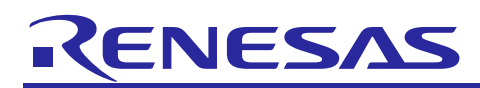

# **RX Family**

SDSI Module Using Firmware Integration Technology

# **Introduction**

This application note describes RX Family SD Slave Interface (SDSI) control module and explains its use. The module is a SD slave control module using Firmware Integration Technology (FIT). It is referred to below as the SDSI FIT module. Other similar function control modules using FIT are referred to as FIT modules or as "function name" FIT modules.

# **Target devices**

Microcontrollers used for operation check:

RX65N Group, RX651 Group

When applying the information in this application note to a microcontroller other than the above, modifications should be made as appropriate to match the specification of the microcontroller and careful evaluation performed.

# **Target Compilers**

- Renesas Electronics C/C++ Compiler Package for RX Family
- GCC for Renesas RX
- IAR C/C++ Compiler for Renesas RX

For details of the confirmed operation contents of each compiler, refer to ["6.1](#page-60-0) [Operating Environment"](#page-60-0).

# **Related Documents**

- Firmware Integration Technology User's Manual (R01AN1833)
- Board Support Package Module Firmware Integration Technology (R01AN1685)
- RX Family LONGQ Module Firmware Integration Technology (R01AN1889)

# **RX Family**

# **Contents**

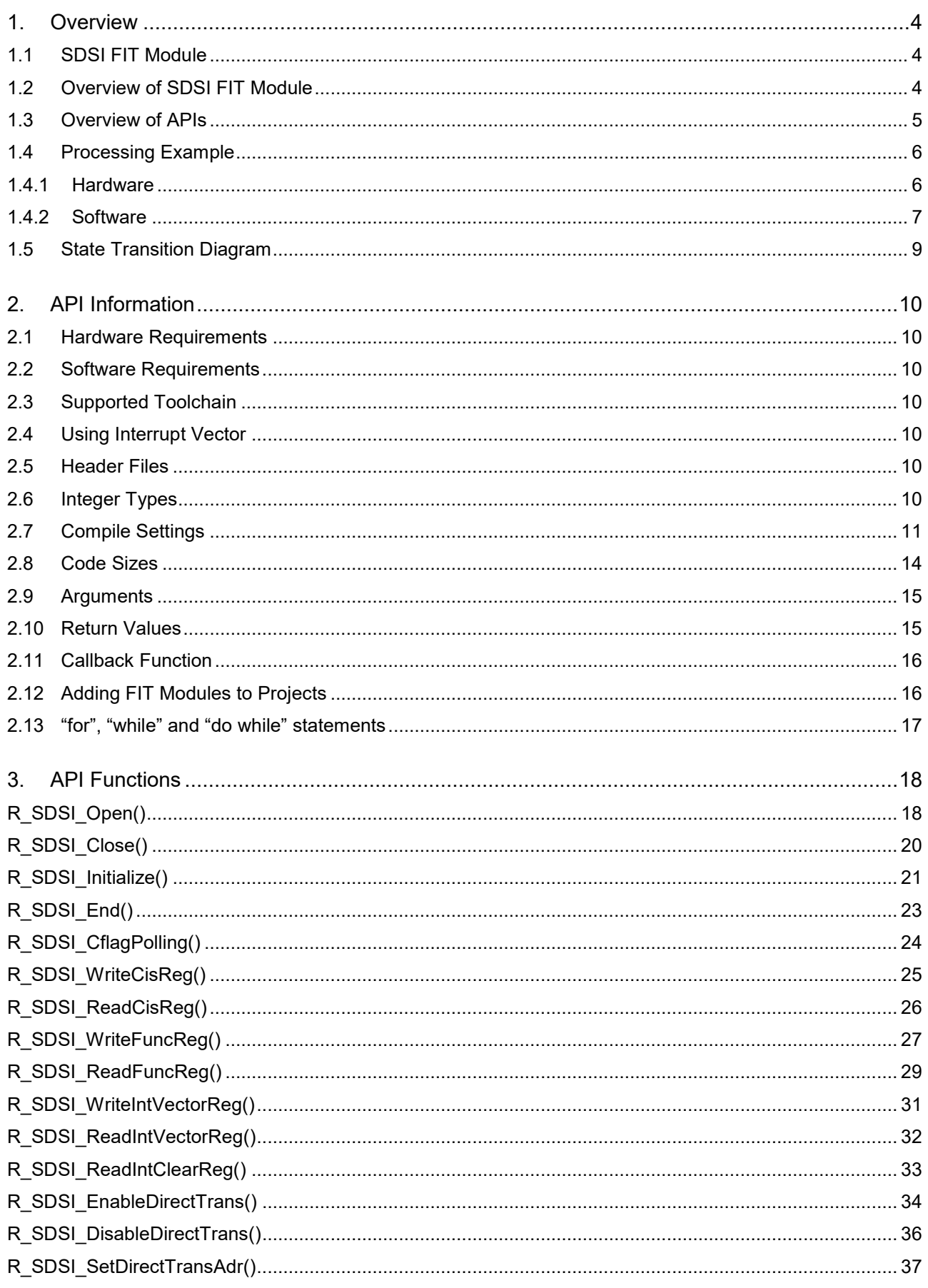

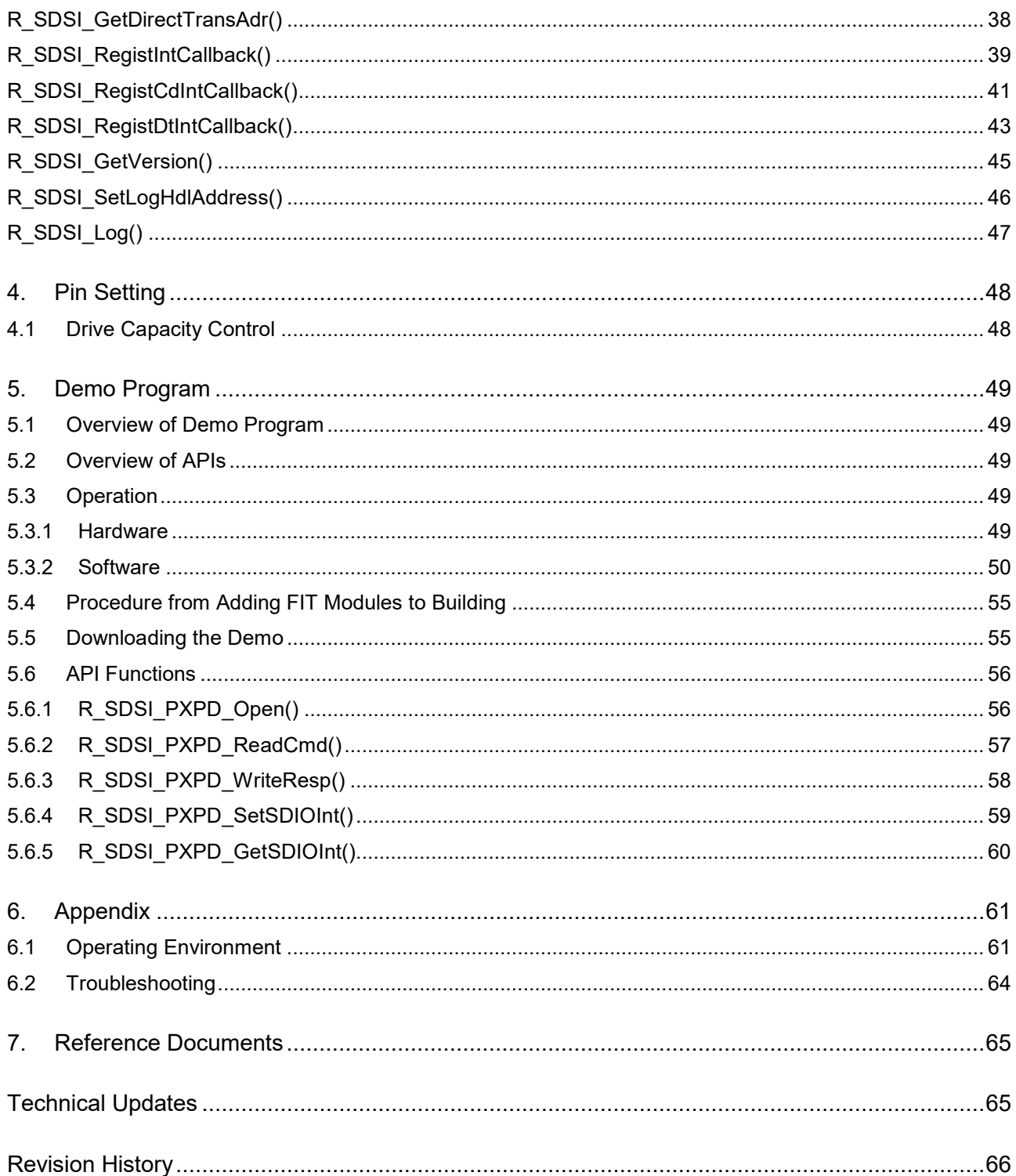

# <span id="page-3-0"></span>**1. Overview**

# <span id="page-3-1"></span>**1.1 SDSI FIT Module**

This module is incorporated into projects in the form of API functions. For instructions on adding this module to your project, see ["2.12, Adding FIT Modules to Projects"](#page-15-1).

# <span id="page-3-2"></span>**1.2 Overview of SDSI FIT Module**

SDSI built-in RX Family microcontroller is used to implement SD slave control.

**[Table 1.1](#page-3-3)** lists the peripheral devices used and their applications, and [Figure 1-1](#page-3-4) shows the usage example.

The following shows the Functions overview.

- SD slave control device driver using the SDSI, with the RX Family microcontroller as the master device
- Supports high-speed mode and default speed mode
- Supports block transfer mode and byte transfer mode
- Selectable from wide bus mode (4-bit) or default bus mode (1-bit)
- Supports SD mode. SPI mode is not supported.
- Supports CCCR (Card Common Control Register)-based operation
- Supports FBR (Function Basic Register)-based operation
- Supports access to CIS (Card Information Structure) 108 bytes
- Supports access to Function1 area (Function Unique register space)
- Supports direct transfer to MCU's On-chip RAM using the DMA bus.
- Can call callback function when detecting SDSI interrupt
- Can control a single channel or multiple channels specified by the user
- Reentrancy from a different channel is possible.
- Operation with both big-endian and little-endian data order is supported.

#### <span id="page-3-3"></span>**Table 1.1 Peripheral Devices Used and the Usage**

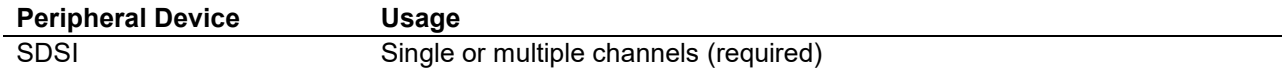

<span id="page-3-4"></span>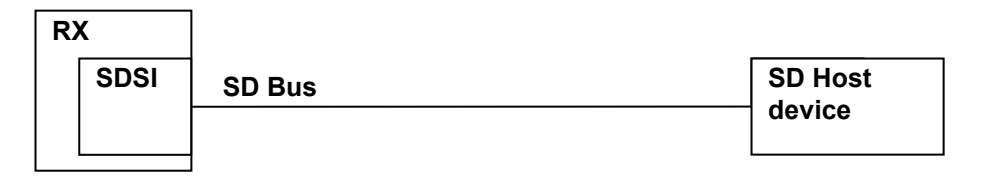

#### **Figure 1-1 Usage Example**

# <span id="page-4-0"></span>**1.3 Overview of APIs**

**[Table 1.2](#page-4-1)** lists the API functions of SDSI FIT module.

#### <span id="page-4-1"></span>**Table 1.2 API Functions**

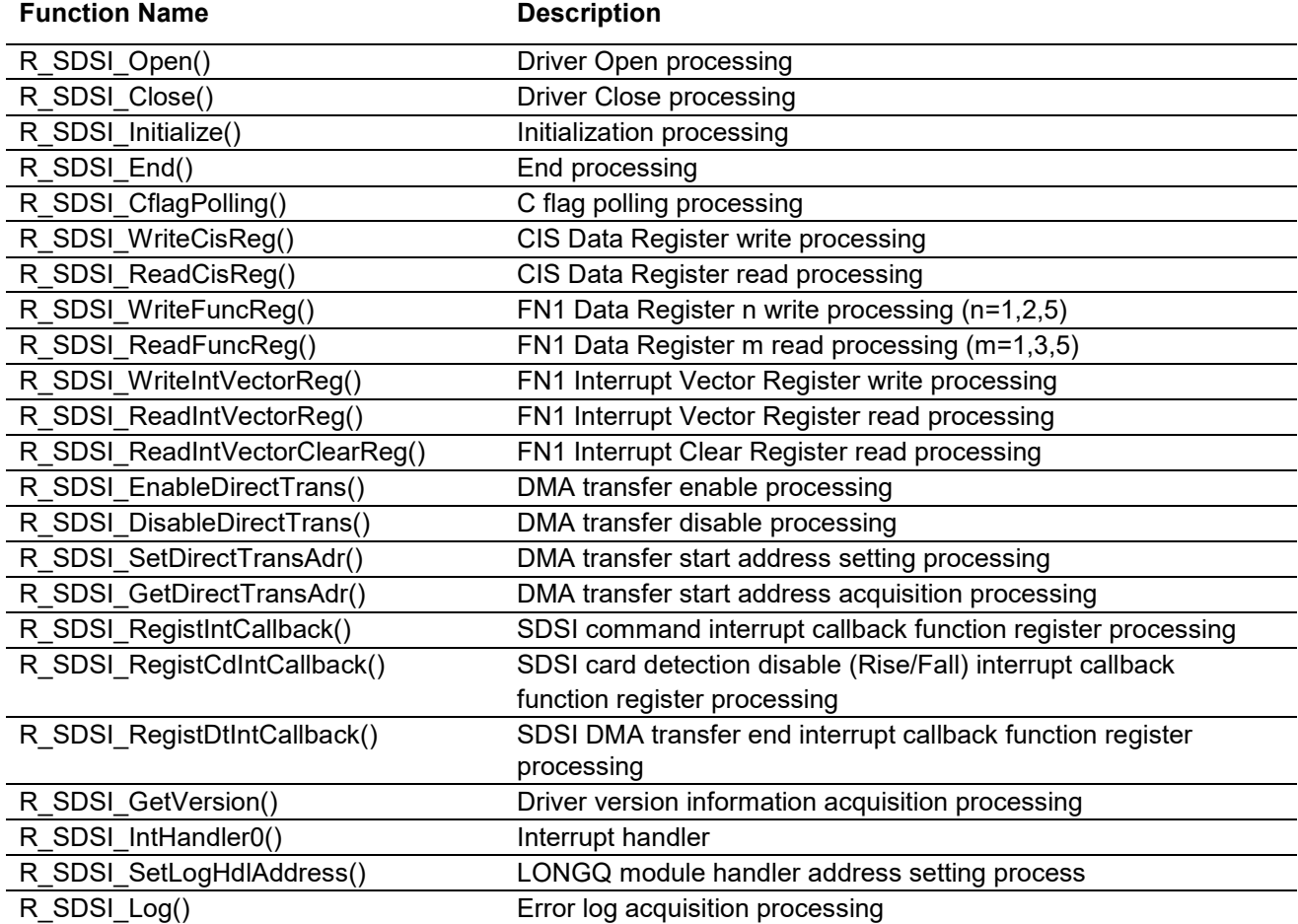

# <span id="page-5-0"></span>**1.4 Processing Example**

#### <span id="page-5-1"></span>**1.4.1 Hardware**

**[Figure 1-2](#page-5-2)** is a connection diagram. Using SDSI built-in microcontroller, SD mode of 1-bit/4-bit bus is controlled. One SD host per channel is connectable.

Refer to SDIO module specification to consider the circuit to match the system.

Pull-up resistance should be determined in reference to SD Specifications Part 1 Physical Layer Specification. To achieve high-speed operation, consider adding damping resistors or capacitors to improve the circuit matching of the various signal lines. But pull-up processing is not described here, as there is no rule for SD Specifications Part 1 Physical Layer Specification.

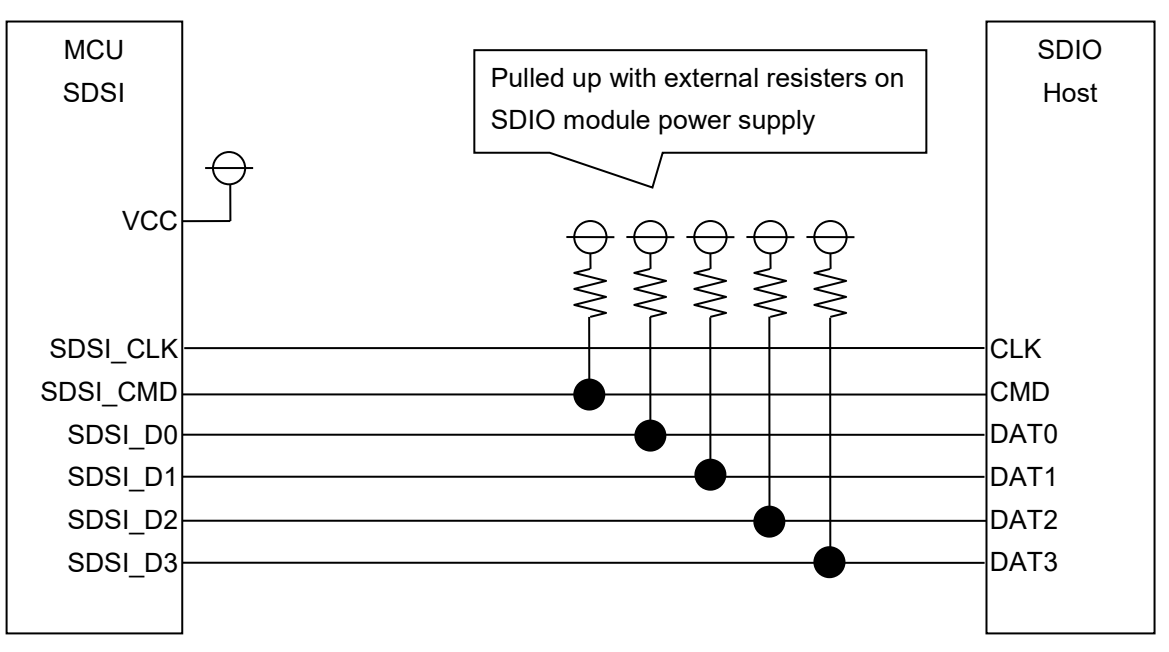

**Figure 1-2 Sample Wiring Diagram for a RX Family MCU and SDIO module**

### <span id="page-5-2"></span>**1.4.1.1 List of Pins**

**[Table 1.3](#page-5-3)** lists the pins used and the functions.

#### <span id="page-5-3"></span>**Table 1.3 List of Pins Used and Functions**

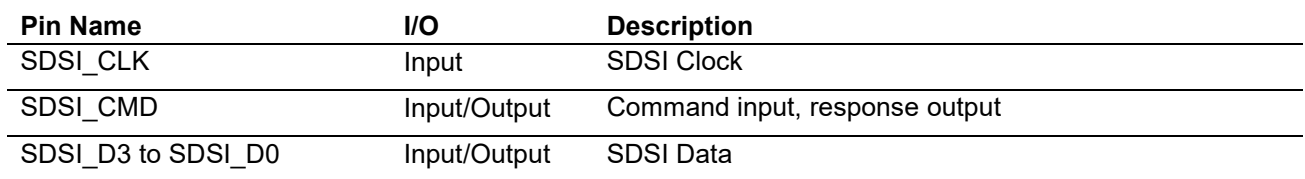

# <span id="page-6-0"></span>**1.4.2 Software**

### **1.4.2.1 Software Structure**

[Figure 1-3](#page-6-1) shows the software structure.

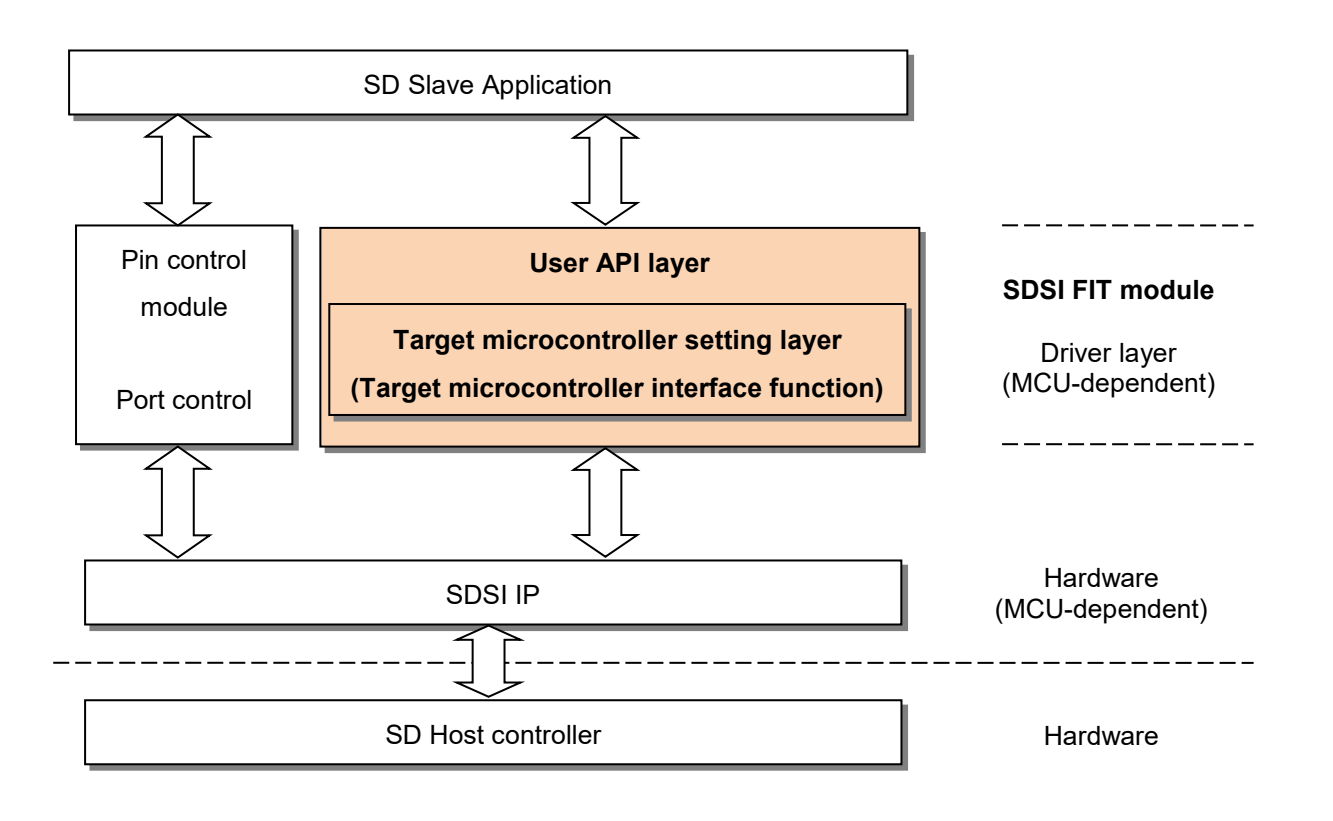

**Figure 1-3 Software Structure**

#### <span id="page-6-1"></span>**(1) User API layer (r\_sdsi\_rx.c)**

This is SDSI FIT module user API, which is not dependent on the specifications of the microcontroller or the SDSI.

#### **(2) Target microcontroller setting layer (r\_sdsi\_dev.c)**

This performs read/write to SDSI register, which is dependent on the specifications of the microcontroller or the SDSI. The processing should be reviewed for each microcontroller.

#### **(3) SD Slave application (r\_sdsi\_pxpd\_rx.c)**

SDSI FIT module control sample is included for reference.

### **1.4.2.2 4-Byte Access to CIS Data Registers (CISDATAR), and Data Arrangement**

Based on the SDSI IP specification, the SDSI FIT module accesses the CIS data registers (CISDATAR) in 4 byte units. In such cases, data is written to or read from the start address of the CIS data register (CISDATAR) in order, starting from the start address in RAM. Therefore, the arrangement of 4-byte data will differ depending on the endian setting.

```
typedef union
{
      uint32 t l;
      uint8 t c[4];
} sdsi_union_t;
sdsi reg t sdsi reg;
sdsi union t io buff = { 0 };
io buff.c<sup>[0]</sup> = 0x01; /* RAM address 0 (start) */
io_buff.c[1] = 0x02; /* RAM address 1 */
io buff.c[2] = 0x03; /* RAM address 2 */
io buff.c[3] = 0x04; /* RAM address 3 */
/*
     Value of iobuff.l differs depending on endian setting.
     Little-endian: io_buff.l = 0x04030201
     Big-endian: io_buff.l = 0x01020304
*/
sdsi_reg.offset = 0x0;
sdsi_reg.p_buff = &io_buff.l;
if (R_SDSI_WriteCisReg(SDSI_CH0, &sdsi_reg) != SDSI_SUCCESS)
{
      /* Error */
}
```
# <span id="page-8-0"></span>**1.5 State Transition Diagram**

**[Figure 1-4](#page-8-1)** shows the state transition diagram

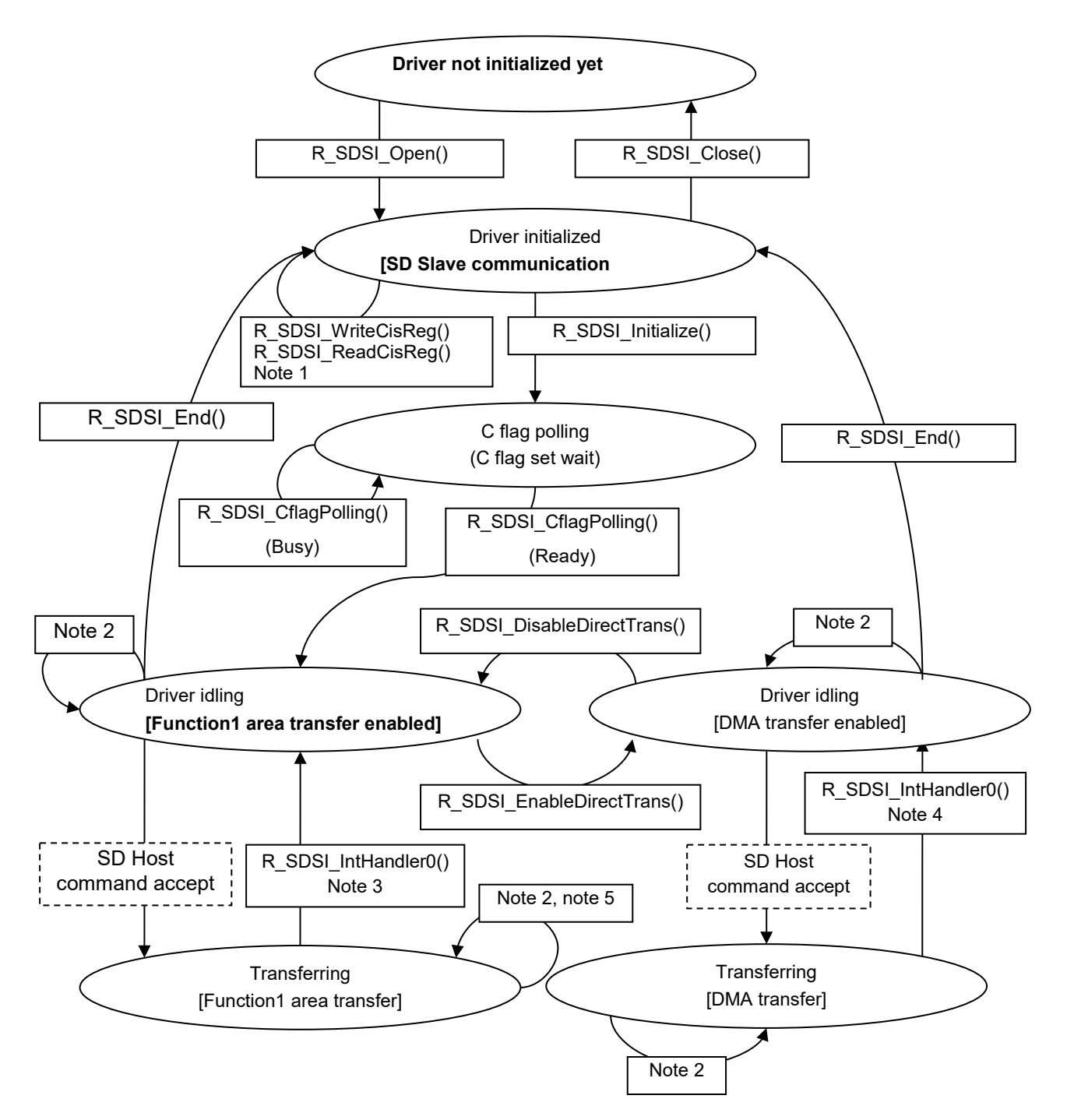

- Note 1 : R\_SDSI\_WriteCisReg() can be called only when driver is initialized.
- Note 2 : R\_SDSI\_xxxxReg() other than R\_SDSI\_WriteCisReg() can be called.
- Note 3 : When either interrupt CMD52\_W or CMD53\_W or CMD53\_R in Function1, or card detection disabled (Rise/Fall) is detected.
- Note 4: When DMA transfer end interrupt is detected.

<span id="page-8-1"></span>Note 5: For FN1 Data Register 5, simultaneous access from both SD Host/CPU are disabled.

#### **Figure 1-4 State Transition Diagram**

# <span id="page-9-0"></span>**2. API Information**

The names of the APIs of the control software follow the Renesas API naming standard.

#### <span id="page-9-1"></span>**2.1 Hardware Requirements**

The microcontroller used must support the following functionality.

• SDSI

#### <span id="page-9-2"></span>**2.2 Software Requirements**

This driver is dependent on the following packages.

r\_bsp Rev.5.00 or higher

# <span id="page-9-3"></span>**2.3 Supported Toolchain**

The operation of the control software has been confirmed with the toolchain listed in [6.1.](#page-60-0)

### <span id="page-9-4"></span>**2.4 Using Interrupt Vector**

Executing the R\_SDSI\_Initialize() function enables the SDSI interrupt<sup>[1](#page-9-8)</sup> corresponding to the channel.

[Table 2.1](#page-9-7) lists interrupt vector used by SDSI FIT module.

#### <span id="page-9-7"></span>**Table 2.1 Using Interrupt Vector**

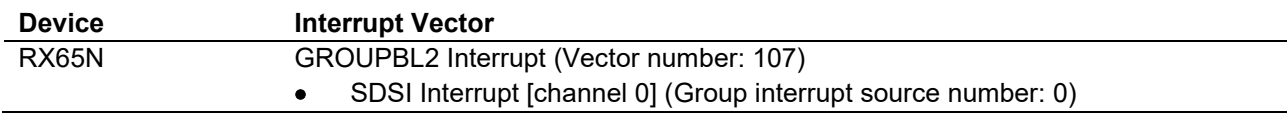

### <span id="page-9-5"></span>**2.5 Header Files**

All the API calls and interface definitions used are listed in r\_sdsi\_rx\_if.h.

Configuration options for individual builds are selected in r\_sdsi\_rx\_config.h.

#include "r\_sdsi\_rx\_if.h"

# <span id="page-9-6"></span>**2.6 Integer Types**

This project uses ANSI C99. These types are defined in stdint.h

<span id="page-9-8"></span>-

<sup>1</sup> "CMD53 read command interrupt", "CMD53 write command interrupt", "CMD52 write command interrupt", "DMA transfer end interrupt" and "card detection disable (rise/fall) interrupt"

# <span id="page-10-0"></span>**2.7 Compile Settings**

The configuration option settings for the control software are specified in r\_sdsi\_rx\_config.h.

The option names and setting values are described below.

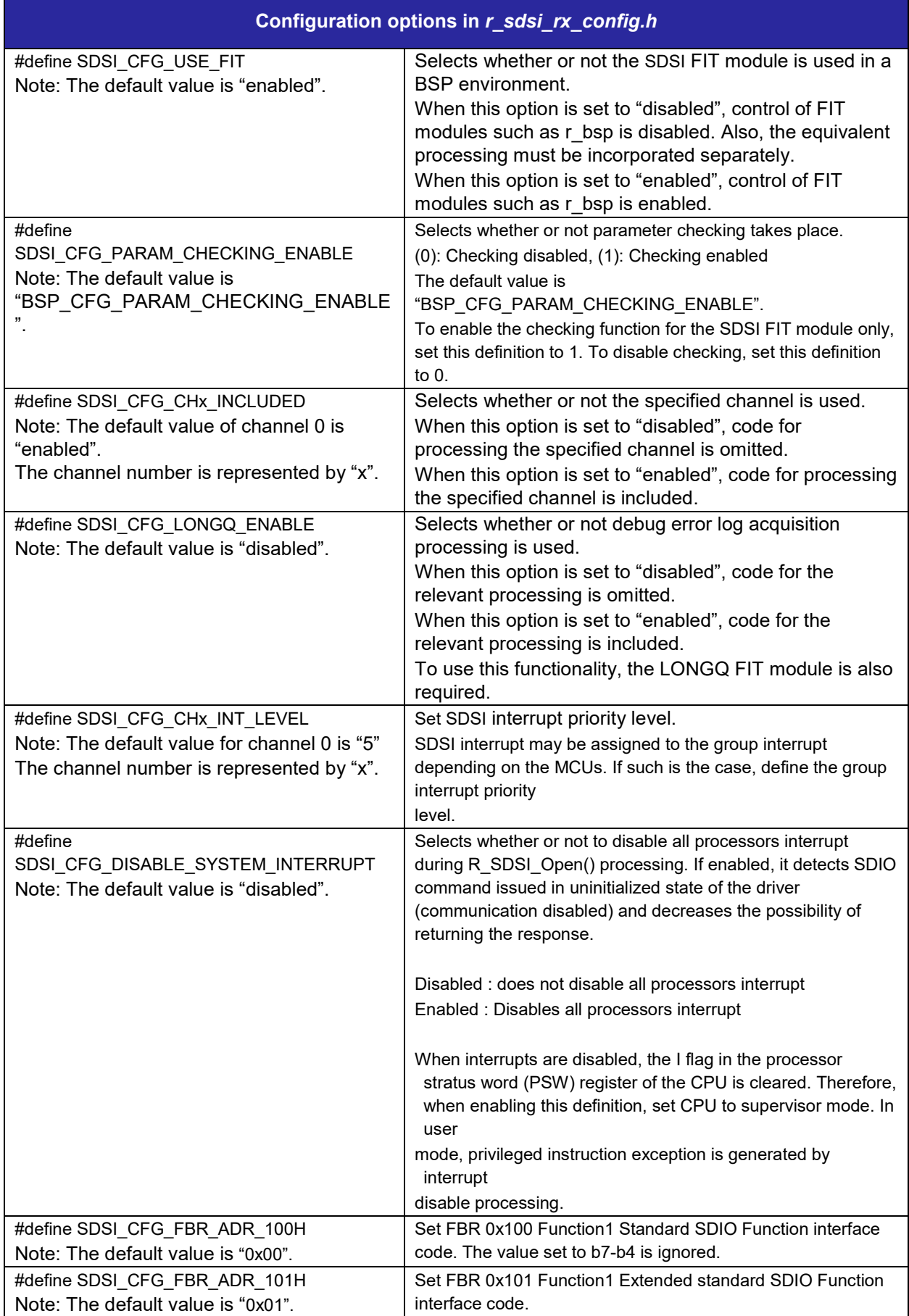

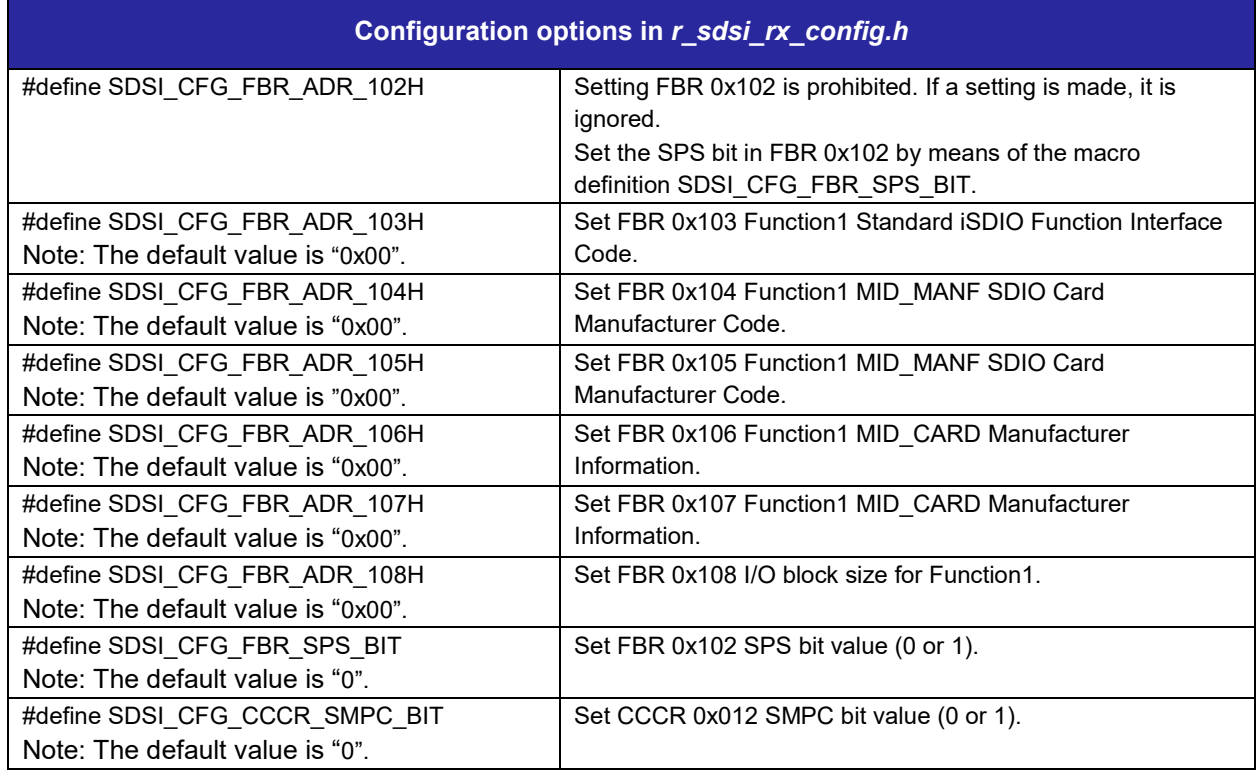

### <span id="page-13-0"></span>**2.8 Code Sizes**

[Table 2.2](#page-13-1) shows the code size when the latest version of the module is used.

The ROM (code and constants) and RAM (global data) sizes are determined by the build-time configuration options described in [2.7, Compile Settings.](#page-10-0)

The values in the table below are confirmed under the following conditions.

Module Revision: r\_sdsi\_rx rev2.02

Compiler Version: Renesas Electronics C/C++ Compiler Package for RX Family V3.01.00

(The option of "-lang = c99" is added to the default settings of the integrated development environment.)

GCC for Renesas RX 4.8.4.201803

(The option of "-std=gnu99" is added to the default settings of the integrated development environment.)

IAR C/C++ Compiler for Renesas RX version 4.10.1

(The default settings of the integrated development environment.)

Configuration Options: Default settings

#### <span id="page-13-1"></span>**Table 2.2 Code Sizes**

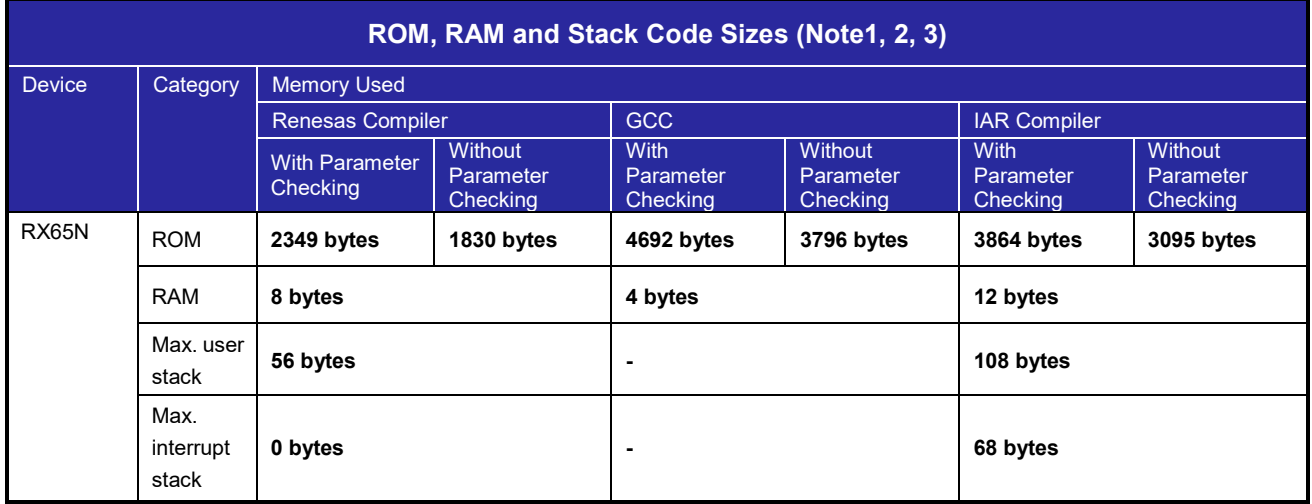

Note 1 Under confirmation conditions listed the following

- r\_sdsi\_rx.c
- r\_sdsi\_dev.c
- r\_sdsi\_register.c

Note 2 The required memory sizes differ according to the C compiler version and the compile conditions.

Note 3 The memory sizes listed apply when the little endian. The above memory sizes also differ according to endian mode.

#### <span id="page-14-0"></span>**2.9 Arguments**

The structure for the arguments of the API functions is shown below. This structure is listed in r\_sdsi\_rx\_if.h, along with the prototype declarations of the API functions.

```
typedef struct
{
    uint32_t reg_no;<br>uint32_t offset;
    uint32_t offset;<br>uint32 t * p buf
                * p\_buffer;
} sdsi reg t;
typedef struct
{
    uint32 t adr;
   uint32<sup>t</sup> mode;
} sdsi direct trans t;
typedef struct
{
   uint32 t adr;
   uint16_t blkcnt;<br>uint16_t bytcnt;
 uint16_t bytcnt;
 uint8_t sdcmdcr;
 uint8_t cmd;
 uint8_t rsv[2];
} sdsi_cmd_t;
```
# <span id="page-14-1"></span>**2.10 Return Values**

The API function return values are shown below. This enumerated type is listed in r\_sdsi\_rx\_if.h, along with the prototype declarations of the API functions.

```
typedef enum e_sdsi_status
{
  SDSI_SUCCESS = 0,<br>SDSI_ERR = -1,SDSI ERR = -1,
SDSI ERR BUSY = -2,
  SDSI ERR ADDRESS BOUNDARY = -3} sdsi_status_t;
```
### <span id="page-15-0"></span>**2.11 Callback Function**

lists the callback function of the SDSI FIT module.

#### **Table 2.3 Callback Function**

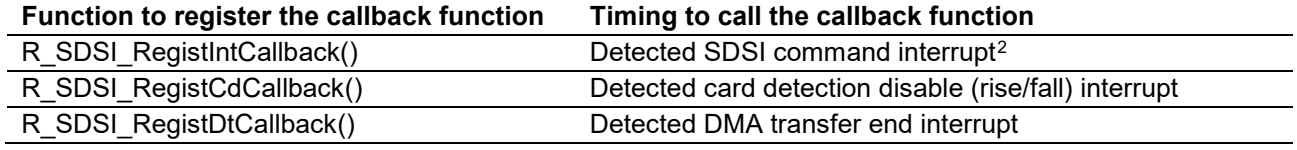

# <span id="page-15-1"></span>**2.12 Adding FIT Modules to Projects**

This module must be added to each project in which it is used. Renesas recommends using "Smart Configurator" described in (1) or (2). However, "Smart Configurator" only supports some RX devices. Please use the methods of (3) for unsupported RX devices.

- (1) Adding the FIT module to your project using "Smart Configurator" in e2 studio By using the "Smart Configurator" in e2 studio, the FIT module is automatically added to your project. Refer to "Renesas e<sup>2</sup> studio Smart Configurator User Guide (R20AN0451)" for details.
- (2) Adding the FIT module to your project using "Smart Configurator" on CS+ By using the "Smart Configurator Standalone version" in CS+, the FIT module is automatically added to your project. Refer to "Renesas  $e^2$  studio Smart Configurator User Guide (R20AN0451)" for details.
- (3) Adding the FIT module to your project in CS+ In CS+, please manually add the FIT module to your project. Refer to "Adding Firmware Integration Technology Modules to CS+ Projects (R01AN1826)" for details.

<span id="page-15-2"></span>-

<sup>2</sup> SDSI command interrupt are "CMD53 read command interrupt", "CMD53 write command interrupt" and "CMD52 write command interrupt".

# <span id="page-16-0"></span>**2.13 "for", "while" and "do while" statements**

In this module, "for", "while" and "do while" statements (loop processing) are used in processing to wait for register to be reflected and so on. For these loop processing, comments with "WAIT\_LOOP" as a keyword are described. Therefore, if user incorporates fail-safe processing into loop processing, user can search the corresponding processing with "WAIT\_LOOP".

The following shows example of description.

```
while statement example :
/* WAIT_LOOP */
while(0 == SYSTEM.OSCOVFSR.BIT.PLOVF)
{
   /* The delay period needed is to make sure that the PLL has stabilized. */
}
for statement example :
/* Initialize reference counters to 0. */
/* WAIT_LOOP */
for (i = 0; i < BSP_REG_PROTECT_TOTAL_ITEMS; i++)
{
   g_protect_counters[i] = 0;
}
do while statement example :
/* Reset completion waiting */
do
{
   reg = phy_read(ether_channel, PHY_REG_CONTROL);
   count++;
} while ((reg & PHY_CONTROL_RESET) && (count < ETHER_CFG_PHY_DELAY_RESET)); /* WAIT_LOOP */
```
# <span id="page-17-0"></span>**3. API Functions**

# <span id="page-17-1"></span>**R\_SDSI\_Open()**

This function initializes the SDSI FIT module. This function should be run first before using other API functions.

#### **Format**

```
sdsi_status_t R_SDSI_Open(
  uint32_t channel,
  void * p_sdsi_workarea
)
```
#### **Parameters**

*channel*

SDSI channel number

*\* p\_sdsi\_workarea*

Working area pointer for 4-byte boundaries (working area size 28 bytes should be secured)

```
Return Values
                             Successful operation
SDSI_ERR Common error
SDSI_ERR_ADDRESS_BOUNDARY 4-byte boundaries address error in *p_sdsi_workarea
```
#### **Properties**

Prototype declarations are contained in r\_sdsi\_rx\_if.h.

#### **Description**

Gets SDSI channel resource specified by the argument channel, and initializes SDSI driver and SDSI channels. Also, this function monopolizes the SDSI channel resource.

Hold the working area specified by \*p\_sdsi\_workarea and do not change the contents until SDSI driver's R\_SDSI\_Close() is called.

#### **Reentrant**

Reentrancy from a different channel is possible.

# **Example**<br>uint32 t

```
g_sdsi_work[28/sizeof(uint32_t)];
if (R_SDSI_Open(SDSI_CH0, &g_sdsi_work[0]) != SDSI_SUCCESS)
{
      /* Error */
}
```
### **Special Notes**

To end the function processing before SDIO command is issued from SD host, run this function immediately after the system power-up.

It is recommended to enable #define SDSI\_CFG\_DISABLE\_SYSTEM\_INTERRUPT. When running this function, the state becomes IOR0=1 (Function0 Enabled/ Ready state) during the period from cancelation of SDSI module stop state to SDSI software reset (SDSICR3.SRST). During this period, SD slave detects SDIO command and returns the response. If #define SDSI\_CFG\_DISABLE\_SYSTEM\_INTERRUPT is enabled, all processors interrupt requests are disabled during the period from module stop state to software reset, therefore, ready state period can be minimized.

The pin state does not change before/after running this function.

APIs other than R\_SDSI\_GetVersion() function, R\_SDSI\_Log() function, and R\_SDSI\_Set\_LogHdIAddress() function cannot be used unless the function is successfully completed.

# <span id="page-19-0"></span>**R\_SDSI\_Close()**

This function is used to release the resources of the SDSI FIT module currently in use.

#### **Format**

```
sdsi status t R SDSI Close(
  uint32 t channel
)
```
#### **Parameters**

#### *channel*

SDSI channel number

# **Return Values**

**Successful operation** *SDSI\_ERR Common error*

#### **Properties**

Prototype declarations are contained in r\_sdsi\_rx\_if.h.

#### **Description**

Ends all SDSI FIT module processing and releases SDSI channel resource specified by the argument channel. Sets the SDSI channel to the module stop state.

Releases the working area specified by R\_SDSI\_Open() function.

#### **Reentrant**

Reentrancy from a different channel is possible.

#### **Example**

```
if (R_SDSI_Close(SDSI_CH0) != SDSI_SUCCESS)
{
      /* Error */
}
```
### **Special Notes**

Open processing by R\_SDSI\_Open() function is also required before running the function. The pin state does not change before/after running this function.

# <span id="page-20-0"></span>**R\_SDSI\_Initialize()**

This function performs SDSI IP initial setting. After successful operation, the state changes to C flag polling state.

#### **Format**

```
sdsi_status_t R_SDSI_Initialize(
   uint32_t channel
)
```
#### **Parameters**

*channel*

SDSI channel number

# **Return Values**

**Successful operation** *SDSI\_ERR Common error*

#### **Properties**

Prototype declarations are contained in r\_sdsi\_rx\_if.h.

#### **Description**

Performs SDSI IP initial setting. After successful operation, the state changes to C flag polling state.

#### **Reentrant**

Reentrancy from a different channel is possible.

#### **Example**

```
sdsi status t ret = SDSI SUCCESS;
/* ==== Please add the processing to set the pins. ==== */
if (R_SDSI_Initialize(SDSI_CH0) != SDSI_SUCCESS)
{
      /* Error */
}
/* == == c flag polling ==== */
do
{
      ret = R SDSI CflagPolling(SDSI CH0);
      if (SDSI_ERR == ret)
      {
            /* Error */
      }
}
while (SDSI_ERR_BUSY == ret);
```
#### **Special Notes**

Before running this function, pin setting is required. Refer to ["4](#page-47-0) [Pin Setting"](#page-47-0). Open processing by R\_SDSI\_Open() function is also required before running the function. The following settings should be made :

- Enable CPU access to Function1 Register1-4.
- Enable SD host access on Function1 Register5.
- Set FBR, FBR.SPS, and CCCR.SMPC
- Enable SDSI interrupt.
- Set CCCR.IOR1 to "1 (Ready)".
- Set I/O Function ready 0 bit (SDSICR3.IOR0) to "1". When the bit is "1" and CMD5 from the SD host is accepted, "1" is set to C flag on R4 response. C flag status can be confirmed with R\_SDSI\_CflagPolling() return value. Call R\_SDSI\_CflagPolling() until CMD5 is issued from SD host.

# <span id="page-22-0"></span>**R\_SDSI\_End()**

This function changes the SDSI FIT module from idle state to initialization state.

#### **Format**

```
sdsi status t R SDSI End(
  uint32 t channel
)
```
#### **Parameters**

#### *channel*

SDSI channel number

# **Return Values**

**Successful operation** *SDSI\_ERR Common error*

### **Properties**

Prototype declarations are contained in r\_sdsi\_rx\_if.h.

#### **Description**

Performs SDSI end processing.

#### **Reentrant**

Reentrancy from a different channel is possible.

#### **Example**

```
if (R_SDSI_End(SDSI_CH0) != SDSI_SUCCESS)
{
      /* Error */
}
```
#### **Special Notes**

Before running this function, open processing by R\_SDSI\_Open() function is required. The pin state does not change before/after running this function.

# <span id="page-23-0"></span>**R\_SDSI\_CflagPolling()**

This function gets C flag status of R4 response.

After initialization processing by the R\_SDSI\_Initialize() function, call this function and check that SDSI\_SUCCESS (C flag is "1 (ready)") as return value.

#### **Format**

```
sdsi status t R SDSI CflagPolling(
  uint32_t channel
)
```
#### **Parameters**

*channel*

SDSI channel number

# **Return Values**

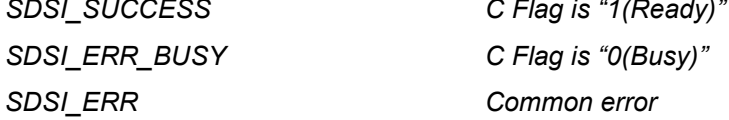

#### **Properties**

Prototype declarations are contained in r\_sdsi\_rx\_if.h.

#### **Description**

Gets C flag status of R4 response.

#### **Reentrant**

Reentrancy from a different channel is possible.

#### **Example**

```
sdsi_status_t ret = SDSI_SUCCESS;
/* == = Please add the processing to set the pins. ==== */
if (R_SDSI_Initialize(SDSI_CH0) != SDSI_SUCCESS)
{
      /* Error */
}
/* == == c flag polling ==== */
do
{
      ret = R_SDSI_CflagPolling(SDSI_CH0);
      if (SDSI ERR == ret)
      {
            /* Error */
      }
}
while (SDSI ERR BUSY == ret);
```
#### **Special Notes**

Before running this function, open processing by R\_SDSI\_Initialize() is required.

When IOR0 is 1 and CMD5 from the SD host is accepted, "1" is set to C flag on R4 response.

# <span id="page-24-0"></span>**R\_SDSI\_WriteCisReg()**

This function writes the value to CIS Data Register.

#### **Format**

```
sdsi status t R SDSI WriteCisReg(
  uint32 t channel,
  sdsi_reg_t * p_sdsi_reg
)
```
#### **Parameters**

*channel*

SDSI channel number

#### *\* p\_sdsi\_reg*

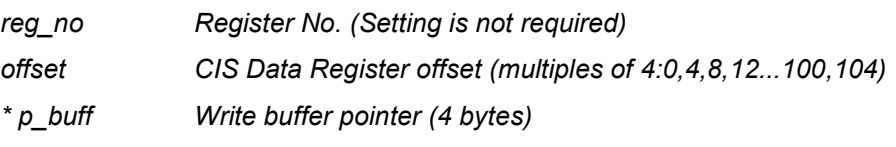

### **Return Values**

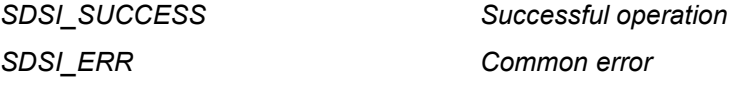

#### **Properties**

Prototype declarations are contained in r\_sdsi\_rx\_if.h.

#### **Description**

Writes the value to CIS Data Register, and accesses to CIS Data Register at 4 bytes. Can call only when the driver is in the initialization state.

#### **Reentrant**

Reentrancy from a different channel is possible.

#### **Example**

```
typedef union
{
      uint32 t l;
      uint8 t c[4];
} sdsi_union_t;
sdsi reg t sdsi reg;
sdsi union t io buff = { 0 };
io buff.c[0] = 0x20;
io buff.c[1] = 0x04;
io buff.c[2] = 0x00;
io buff.c[3] = 0x20;
sdsi reg.offset = 0;
sdsi reg.p buff = \&io buff.l;
if (R_SDSI_WriteCisReg(SDSI_CHO, &sdsi_reg) != SDSI_SUCCESS)
{
      /* Error */
}
```
#### **Special Notes**

Before running this function, open processing by R\_SDSI\_Open() is required.

# <span id="page-25-0"></span>**R\_SDSI\_ReadCisReg()**

This function reads the value from CIS Data Register.

#### **Format**

```
sdsi status t R SDSI ReadCisReg(
  uint32 t channel,
  sdsi_reg_t * p_sdsi_reg
)
```
#### **Parameters**

*channel*

SDSI channel number

#### *\* p\_sdsi\_reg*

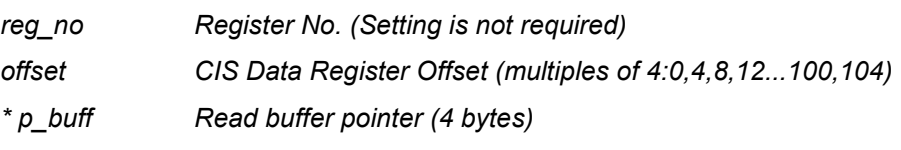

### **Return Values**

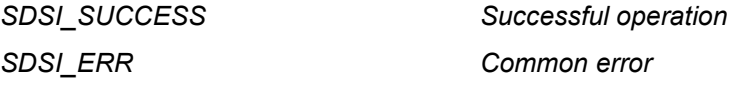

#### **Properties**

Prototype declarations are contained in r\_sdsi\_rx\_if.h.

#### **Description**

Reads the value from CIS Data Register, and accesses CIS Data Register at 4 bytes.

#### **Reentrant**

Reentrancy from a different channel is possible.

### **Example**

```
typedef union
{
     uint32 t l;
     uint8_t c[4];
} sdsi_union_t;
sdsi reg t sdsi reg;
sdsi union t io buff = { 0 };
io buff.l = 0;
sdsi reg.offset = 0;sdsi reg.p buff = \&io buff.l;
if (R_SDSI_ReadCisReg(SDSI_CH0, &sdsi_reg) != SDSI_SUCCESS)
{
      /* Error */
}
```
### **Special Notes**

Before running this function, open processing by R\_SDSI\_Open() is required.

# <span id="page-26-0"></span>**R\_SDSI\_WriteFuncReg()**

This function writes the value to FN1 Data Register n (n=1,2,5). It performs processing to write data to the Function1 area.

#### **Format**

```
sdsi_status_t R_SDSI_WriteFuncReg(
  uint32_t channel,
  sdsi_reg_t * p_sdsi_reg
)
```
#### **Parameters**

*channel*

SDSI channel number

*\* p\_sdsi\_reg*

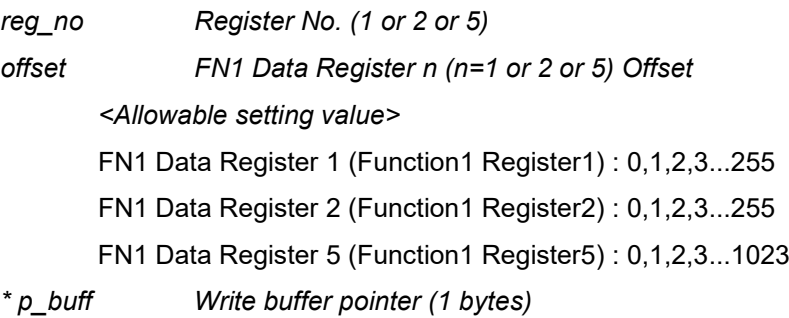

# **Return Values**

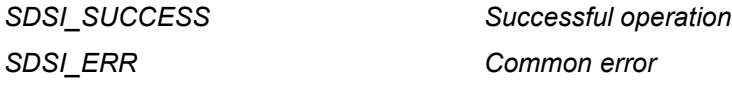

### **Properties**

Prototype declarations are contained in r\_sdsi\_rx\_if.h.

#### **Description**

Writes the value to FN1 Data Register n, and accesses FN1 Data Register n at 4 bytes.

#### **Reentrant**

Reentrancy from a different channel is possible.

#### **Example**

```
sdsi reg t sdsi reg;
uint\overline{8} t io buff = 0;
sdsi reg.reg no = SDSI FUNC1 REG1;
sdsi\_reg.offset = 0x0;sdsiTeg.p buff = &io buff;
if (R SDSI<sup>W</sup>riteFuncReg(SDSI CH0, &sdsi reg) != SDSI SUCCESS)
{
       /* Error */
}
```
#### **Special Notes**

Before running this function, open processing by R\_SDSI\_Open() is required.

FN1 Data Register 5 cannot be accessed simultaneously by the SD host and the CPU. Therefore, follow the steps below:

- 1. Enable FN1 Data Register 5 to access from CPU (SDSICR2.REG5EN = 1) Access by SD host controller disabled.
- 2. Access FN1 Data Register 5
- 3. Enable FN1 Data Register 5 to access from SD host controller (SDSICR2.REG5EN = 0)

Access by SD host controller enabled.

During the period of 2 mentioned above, when accessing from SD host controller to FN1 Data Register 5, the value wrote is ignored, and the read value is undefined. If writing or reading from both CPU and SD host controller to FN1 Data Register 5 occurs, exclusive access control in FN1 Data Register 5 is required.

# <span id="page-28-0"></span>**R\_SDSI\_ReadFuncReg()**

This function reads the value from FN1 Data Register m (m=1,3,5). It performs processing to read data from the Function1 area.

### **Format**

```
sdsi_status_t R_SDSI_ReadFuncReg(
   uint32_t channel,
   sdsi_reg_t * p_sdsi_reg
)
```
#### **Parameters**

*channel*

SDSI channel number

*\* p\_sdsi\_reg*

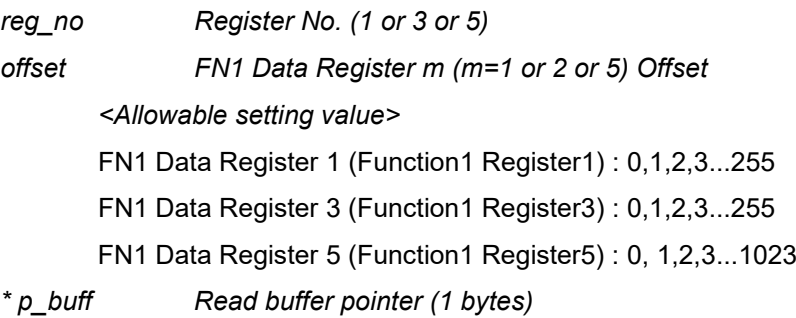

# **Return Values**

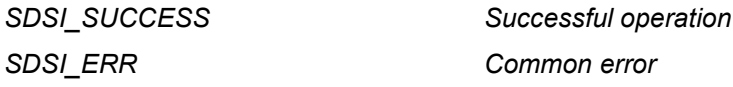

### **Properties**

Prototype declarations are contained in r\_sdsi\_rx\_if.h.

### **Description**

Reads the value from FN1 Data Register m, and accesses FN1 Data Register m at 4 bytes.

### **Reentrant**

Reentrancy from a different channel is possible.

### **Example**

```
sdsi reg t sdsi reg;
uint\overline{8} t io buff = 0
sdsi reg.reg no = SDSI FUNC1 REG1;
sdsi\_reg.offset = 0x0;sdsiTeg.p buff = &io buff;
if (R SDSI<sup>ReadFuncReg</sup>(SDSI CH0, &sdsi reg) != SDSI SUCCESS)
{
      /* Error */
}
```
#### **Special Notes**

Before running this function, open processing by R\_SDSI\_Open() is required.

FN1 Data Register 5 cannot be accessed simultaneously by the SD host and the CPU. Therefore, follow the steps below:

- 1. Enable FN1 Data Register 5 to access from CPU (SDSICR2.REG5EN = 1) Access by SD host controller disabled.
- 2. Access FN1 Data Register 5
- 3. Enable FN1 Data Register 5 to access from SD host controller (SDSICR2.REG5EN = 0)

Access by SD host controller enabled.

During the period of 2 mentioned above, when accessing from SD host controller to FN1 Data Register 5, the value wrote is ignored, and the read value is undefined. If writing or reading from both CPU and SD host controller to FN1 Data Register 5 occurs, exclusive access control in FN1 Data Register 5 is required.

## <span id="page-30-0"></span>**R\_SDSI\_WriteIntVectorReg()**

This function writes the value to FN1 interrupt vector register (FN1INTVECR).

#### **Format**

```
sdsi_status_t R_SDSI_WriteIntVectorReg(
   uint32_t channel,
   uint8 \overline{t} * vector
)
```
#### **Parameters**

*channel*

SDSI channel number

*vector*

Value of FN1 Interrupt Vector Register (1 byte)

#### **Return Values**

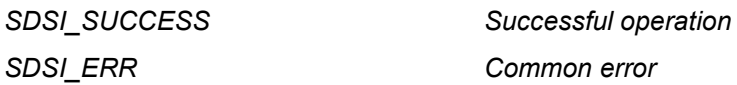

#### **Properties**

Prototype declarations are contained in r\_sdsi\_rx\_if.h.

#### **Description**

writes the value to FN1 interrupt vector register. If CCCR IEN1 is set to "1", SDIO interrupt using SDSI\_D1 occurs.

#### **Reentrant**

Reentrancy from a different channel is possible.

#### **Example**

```
if (R_SDSI_WriteIntVectorReg(SDSI_CH0, 0xff) != SDSI_SUCCESS)
{
      /* Error */
}
```
#### **Special Notes**

Before running this function, open processing by R\_SDSI\_Open() is required. If SDIO interrupt occurs, SDSI D1 changes from H to L.

The timing of issuance of SDIO interrupts differs depending on whether the SD bus width is 1-bit or 4-bit.

 $\bullet$  1-bit bus (CCCR 0x07 bus width = 00b)

SDIO interrupts are generated with asynchronous timing; they are not synchronized with the SD clock.

 $\bullet$  4-bit bus (CCCR 0x07 bus width = 10b)

SDIO interrupts are generated in synchronization with the SD clock. If this API function is called when the SD clock is halted, no SDIO interrupt is generated. SDIO interrupts are generated when the SD clock is being supplied.

To generate SDIO interrupts with asynchronous timing, first set the bus width to 1-bit, then call this API function.

# <span id="page-31-0"></span>**R\_SDSI\_ReadIntVectorReg()**

This function reads the value from FN1 interrupt vector register (FN1INTVECR).

#### **Format**

```
sdsi status t R SDSI ReadIntVectorReg(
  uint32_t channel,
  uint8_t * p_vector
)
```
#### **Parameters**

*channel*

SDSI channel number

*\* p\_vector*

Read buffer pointer (1 byte)

#### **Return Values**

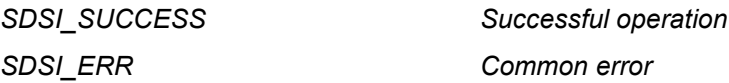

**Properties** Prototype declarations are contained in r\_sdsi\_rx\_if.h.

#### **Description**

Reads the value from FN1 interrupt vector register.

#### **Reentrant**

Reentrancy from a different channel is possible.

# **Example**

```
vector = 0;if (R_SDSI_ReadIntVectorReg(SDSI_CH0, &vector) != SDSI_SUCCESS)
{
      /* Error */
}
```
### **Special Notes**

Before running this function, open processing by R\_SDSI\_Open() is required.

# <span id="page-32-0"></span>**R\_SDSI\_ReadIntClearReg()**

This function reads the value from FN1 interrupt clear register.

#### **Format**

```
sdsi status t R SDSI ReadIntClearReg(
  uint32_t channel,
  uint8_t * p_vector
)
```
#### **Parameters**

*channel*

SDSI channel number

*\* p\_vector*

Read buffer pointer (1 byte)

#### **Return Values**

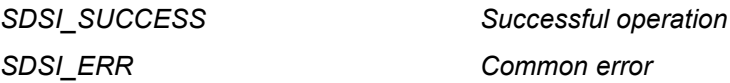

**Properties** Prototype declarations are contained in r\_sdsi\_rx\_if.h.

#### **Description**

Reads the value from FN1 interrupt clear register.

#### **Reentrant**

Reentrancy from a different channel is possible.

# **Example**<br>uint8 t

```
vector = 0;if (R_SDSI_ReadIntClearReg(SDSI_CH0, &vector) != SDSI_SUCCESS)
{
      /* Error */
}
```
# **Special Notes**

Before running this function, open processing by R\_SDSI\_Open() is required.

### <span id="page-33-0"></span>**R\_SDSI\_EnableDirectTrans()**

This function makes DMA transfer enable setting.

#### **Format**

```
sdsi status t R SDSI EnableDirectTrans(
  uint32_t channel,
   sdsi direct trans t * p_sdsi_direct trans
)
```
#### **Parameters**

#### *channel*

SDSI channel number

#### *\* p\_sdsi\_direct\_trans*

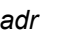

*DMA transfer start address (allowable setting range: On-chip RAM address) Use an address aligned with a 4-byte boundary.*

*mode DMA transfer mode*

*<Address setting:Specify one from the followings>*

SDSI\_MODE\_DIRECT\_ADDR\_FIXED : Fix the DMA transfer address

SDSI\_MODE\_DIRECT\_ADDR\_INC : Increment the DMA transfer address

Specifies the next DMA transfer address when detecting DMA transfer end interrupt.

<Bus setting : Select one from the followings>

SDSI\_MODE\_DIRECT\_BUS\_LOCK : Lock the bus used in the DMA transfer

SDSI\_MODE\_DIRECT\_BUS\_UNLOCK : Does not lock the bus used in the DMA transfer

### **Return Values**

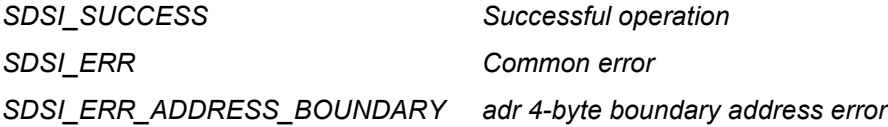

### **Properties**

Prototype declarations are contained in r\_sdsi\_rx\_if.h.

### **Description**

Makes DMA transfer enable setting. After successful operation, when CMD53 (specified Function1) is issued from SD host controller, SDSI IP performs data transfer for On-chip RAM.

### **Reentrant**

Reentrancy from a different channel is possible.

# **Example**<br>uint32 t

```
g_io_buff[512/sizeof(uint32_t)];<br>tt trans t sdsi direct trans;
sdsi direct trans t
sdsi_direct_trans.adr = \&g io buff[0];
sdsi direct trans.mode = (SDSI_MODE_DIRECT_ADDR_INC |
SDSI_MODE_DIRECT_BUS_UNLOCK);
if (R_SDSI_EnableDirectTrans(SDSI_CH0, &sdsi_direct_trans) != SDSI_SUCCESS)
{
       /* Error */
}
```
#### **Special Notes**

Before running this function, open processing by R\_SDSI\_Open() is required.

Do not call this function again if this function was operated successfully. If called, error is returned. To run this function again, run DMA transfer disable processing R\_SDSI\_DisableDirectTrans() in advance.

SDSI performs DMA transfer using DMA bus. For RX65N/RX651 sharing the DMA bus used in SDSI and Ethernet controller (ETHERC), exclusive access control is required. The preconditions necessary for this function to operate properly are listed below. If these preconditions are not satisfied, the value *SDSI\_ERR* is returned.

- 1. The ETHER and EDMAC is in the module stop state.
- 2. Initial settings have not been applied to the Ethernet FIT module. (The ETHERC and EDMAC hardware resource is free.)

And ETHERC cannot release DMA bus dynamically due to its communication method. Therefore, if combining use of SDSI and ETHERC in the user system, do not perform SDSI DMA transfer. For the setting, follow the procedures below (assuming the use of Ethernet FIT module to control ETHERC)

- 1. Make initialization setting for Ethernet FIT module (ETHERC/EDMAC hardware resource lock and module stop cancellation)
- 2. Make initialization setting for SDSI FIT module
- 3. Disable R\_SDSI\_EnableDirectTrans() call after the above procedures

When this function is called in the state mentioned in 3 above, *SDSI\_ERR* is returned.

# <span id="page-35-0"></span>**R\_SDSI\_DisableDirectTrans()**

This function makes DMA transfer disable setting.

#### **Format**

```
sdsi status t R SDSI DisableDirectTrans(
  uint32 t channel
)
```
#### **Parameters**

#### *channel*

SDSI channel number

# **Return Values**

*SDSI\_ERR Common error*

**Successful operation** 

### **Properties**

Prototype declarations are contained in r\_sdsi\_rx\_if.h.

#### **Description**

Makes DMA transfer disable setting. After successful operation, when CMD53 (specified Function1) is issued from SD host controller, SDSI IP performs data transfer for Function1 area.

#### **Reentrant**

Reentrancy from a different channel is possible.

#### **Example**

```
if (R_SDSI_DisableDirectTrans(SDSI_CH0) != SDSI_SUCCESS)
{
      /* Error */
}
```
#### **Special Notes**

Before running this function, open processing by R\_SDSI\_Open() is required.

# <span id="page-36-0"></span>**R\_SDSI\_SetDirectTransAdr()**

This function specifies the DMA transfer address.

#### **Format**

```
sdsi_status_t R_SDSI_SetDirectTransAdr(
  uint32 t channel,
  uint32_t adr
)
```
#### **Parameters**

*channel*

SDSI channel number

*adr*

DMA transfer start address (allowable setting range : On-chip RAM address)

#### **Return Values**

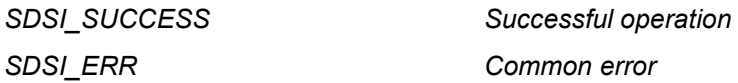

#### **Properties**

Prototype declarations are contained in r\_sdsi\_rx\_if.h.

#### **Description**

Specifies the DMA transfer address.

#### **Reentrant**

Reentrancy from a different channel is possible.

# **Example**

```
g io buff[512];
if (R_SDSI_SetDirectTransAdr(SDSI_CH0, &g_io_buff[0]) != SDSI_SUCCESS)
{
      /* Error */
}
```
#### **Special Notes**

Before running this function, open processing by R\_SDSI\_Open() is required. Call this function before the DMA transfer starts.

# <span id="page-37-0"></span>**R\_SDSI\_GetDirectTransAdr()**

This function gets DMA transfer address.

#### **Format**

```
sdsi status t R SDSI GetDirectTransAdr(
  uint32 t channel,
  uint32t * p adr
)
```
#### **Parameters**

*channel*

SDSI channel number

*\* p\_adr*

DMA transfer start address buffer (4 bytes)

#### **Return Values**

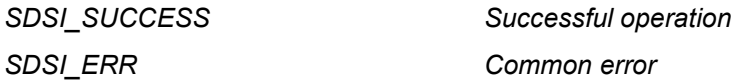

**Properties**

Prototype declarations are contained in r\_sdsi\_rx\_if.h.

**Description**

Gets DMA transfer address.

#### **Reentrant**

Reentrancy from a different channel is possible.

#### **Example**

```
uint32_t adr = 0;if (R SDSI GetDirectTransAdr(SDSI CH0, &adr))
{
      /* Error */
}
```
#### **Special Notes**

Before running this function, open processing by R\_SDSI\_Open() is required. Call this function before the DMA transfer starts.

# <span id="page-38-0"></span>**R\_SDSI\_RegistIntCallback()**

This function registers SDSI command interrupt<sup>[3](#page-38-1)</sup> callback function.

#### **Format**

```
sdsi status t R SDSI RegistIntCallback(
  uint32 t channel,
   sdsi status t (* callback)(sdsi cmd t *)
)
```
#### **Parameters**

*channel*

SDSI channel number

*(\* callback)(sdsi\_cmd\_t \*)*

*Callback function to be registered*

Callback function is not registered when null pointer is set.

### **Return Values**

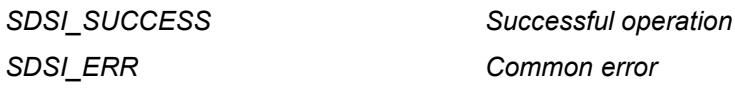

#### **Properties**

Prototype declarations are contained in r\_sdsi\_rx\_if.h.

#### **Description**

Registers SDSI command interrupt callback function. Call this function before running R\_SDSI\_Initialize().

#### **Reentrant**

Reentrancy from a different channel is possible.

#### **Example**

<span id="page-38-1"></span>-

```
sdsi cmd t g sdsi cmd;
sdsi_status_t r_sdsi_callback(sdsi_cmd_t * p_cmd);
if (R_SDSI_RegistIntCallback(SDSI_CH0, r_sdsi_callback) != SDSI_SUCCESS)
{
      /* Error */
}
static sdsi_status_t r_sdsi_callback(sdsi_cmd t * p_cmd)
{
      g sdsi cmd.adr = p cmd->adr;
      g_sdsi_cmd.blkcnt = p_cmd->blkcnt;
      g_sdsi_cmd.bytcnt = p<sup>_</sup>cmd->bytcnt;
      g_sdsi_cmd.sdcmdcr = p_cmd->sdcmdcr;
      g sdsi cmd.cmd = p cmd->cmd;
      return SDSI_SUCCESS;
}
```
<sup>3</sup> SDSI command interrupt means "CMD53 read command interrupt", "CMD53 write command interrupt", and "CMD52 write command interrupt".

### **Special Notes**

Before running this function, open processing by R\_SDSI\_Open() is required.

The information stored in the callback function argument (sdsi\_cmd\_t \*) is shown in [Table 3.1](#page-39-0) This information is overwritten by the command issued from SD host controller. Read this information before SD host issues the next command.

#### <span id="page-39-0"></span>**Table 3.1 SDSI Command Interrupt Callback Function Augment Information**

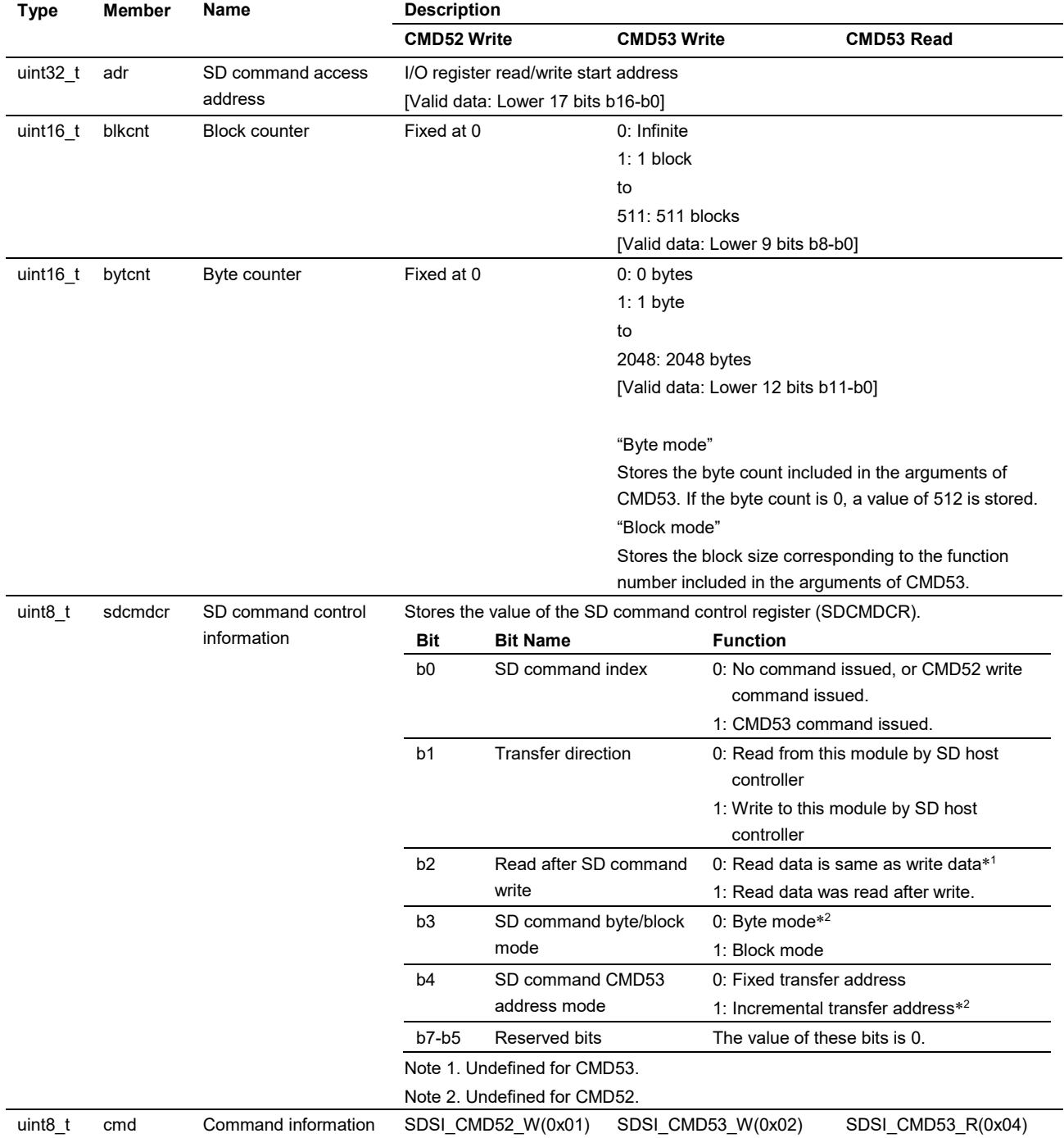

# <span id="page-40-0"></span>**R\_SDSI\_RegistCdIntCallback()**

This function registers SDSI card detection disable (Rise/Fall) interrupt callback function.

#### **Format**

```
sdsi status t R SDSI RegistCdIntCallback(
  uint32_t channel,
  sdsi status t (* callback) (uint32 t)
)
```
#### **Parameters**

*channel*

SDSI channel number

*(\* callback)(uint32\_t)*

*Callback function to be registered*

Callback function is not registered when null pointer is set.

### **Return Values**

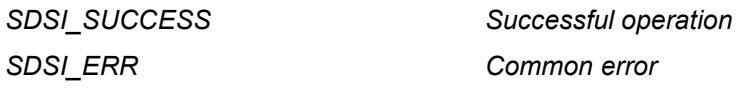

#### **Properties**

Prototype declarations are contained in r\_sdsi\_rx\_if.h.

#### **Description**

Registers SDSI card detection disable (Rise/Fall) interrupt callback function. Call this function before running R\_SDSI\_Initialize().

#### **Reentrant**

Reentrancy from a different channel is possible.

#### **Example**

```
sdsi_status_t r_sdsi cd callback(uint32 t cd);
if (R_SDSI_RegistCdIntCallback(SDSI_CH0, r_sdsi_cd_callback) != SDSI_SUCCESS)
\{/* Error */
}
static sdsi_status_t r_sdsi_cd_callback(uint32_t cd)
{
      if (SDSI CD RISE == cd)
      {
            /* Card detection disable (rise) interrupt. */
            R_BSP_NOP();
      }
      else
      {
            /* Card detection disable (fall) interrupt. */
            R_BSP_NOP();
      }
      return SDSI_SUCCESS;
}
```
### **Special Notes**

Before running this function, open processing by R\_SDSI\_Open() is required.

The information stored in the callback function argument (uint32\_t) is as follows :

SDSI\_CD\_RISE : when Card detection disable (Rise) interrupt is detected

SDSI\_CD\_FALL: when Card detection disable (Fall) interrupt is detected

# <span id="page-42-0"></span>**R\_SDSI\_RegistDtIntCallback()**

This function registers SDSI DMA transfer end interrupt callback function.

#### **Format**

```
sdsi status t R SDSI RegistDtIntCallback(
  uint32 t channel,
  sdsi status t (* callback)(sdsi cmd t *)
)
```
### **Parameters**

*channel*

SDSI channel

*(\* callback)(sdsi\_cmd\_t \*)*

*Callback function to be registered*

Callback function is not registered when null pointer is set.

### **Return Values**

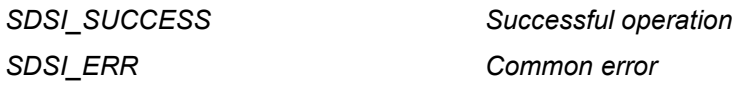

#### **Properties**

Prototype declarations are contained in r\_sdsi\_rx\_if.h.

#### **Description**

Registers SDSI DMA transfer end interrupt callback function. Call this function before running R\_SDSI\_Initialize().

#### **Reentrant**

Reentrancy from a different channel is possible.

#### **Example**

```
sdsi_cmd_t g_sdsi_cmd;
sdsi_status_t r_sdsi_dt_callback(sdsi_cmd_t * p_cmd);
if (R_SDSI_RegistDtIntCallback(SDSI_CH0, r_sdsi_dt_callback) != SDSI_SUCCESS)
{
      /* Error */
}
static sdsi_status_t r_sdsi_dt_callback(sdsi_cmd_t * p_cmd)
{
      g sdsi cmd.adr = p cmd->adr;
      g_sdsi_cmd.blkcnt = p_cmd->blkcnt;
      g sdsi cmd.bytcnt = p cmd->bytcnt;
      g_sdsi_cmd.sdcmdcr = p_cmd->sdcmdcr;<br>q sdsi cmd.cmd = p cmd->cmd;
                       = p cmd->cmd;return SDSI_SUCCESS;
}
```
### **Special Notes**

Before running this function, open processing by R\_SDSI\_Open() is required.

The information stored in the callback function argument (sdsi\_cmd\_t \*) is the same as SDSI command interrupt. Refer to [Table 3.1](#page-39-0) for the detail. This information is overwritten by the command issued from SD host controller. Read this information before SD host issues the next command.

# <span id="page-44-0"></span>**R\_SDSI\_GetVersion()**

This function is used to get the SDSI FIT module version information.

#### **Format**

```
uint32_t R_SDSI_GetVersion(
  void
)
```
#### **Parameters**

*None*

#### **Return Values**

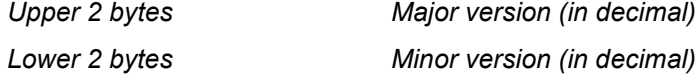

#### **Properties**

Prototype declarations are contained in r\_sdsi\_rx\_if.h.

### **Description**

Returns the driver's version information.

#### **Reentrant**

Reentrancy from a different channel is possible.

#### **Example**

uint32 t version =  $0;$ 

version = R SDSI GetVersion();

#### **Special Notes**

None

# <span id="page-45-0"></span>**R\_SDSI\_SetLogHdlAddress()**

This function specifies the handler address for the LONGQ FIT module.

#### **Format**

```
sdsi status t R SDSI SetLogHdlAddress(
  uint32 t user long que
)
```
#### **Parameters**

*user\_long\_que*

LONGQ FIT module handler address

# **Return Values**

**Successful operation** 

#### **Properties**

Prototype declarations are contained in r\_sdsi\_rx\_if.h.

#### **Description**

Specifies the handler address of the LONGQ FIT module.

#### **Reentrant**

Reentrancy from a different channel is possible.

#### **Example**

```
#define ERR LOG SIZE (16)
#define RSPI USER LONGQ IGN OVERFLOW (1)
sdsi_status_t        ret = SDSI_SUCCESS;
                  MtlLogTbl[ERR_LOG_SIZE];<br>err;
uint32_t MtlLogTbl[ERR_LOG_SIZE];<br>longq_err_t err;<br>longq_hdl_t p_sdsi_user_long_que;
longq_hdl_t p_sdsi_user_long_que;
uint32_t long_que_hndl_address;
/* Open LONGQ module. */
err = R LONGQ Open(&MtlLogTbl[0],
                           ERR_LOG_SIZE,
                          RSPI_USER_LONGQ_IGN_OVERFLOW,
                           &p_sdsi_user_long_que
);
```
long que hndl address = (uint32 t)p sdsi user long que; ret = R SDSI SetLogHdlAddress(long que hndl address);

#### **Special Notes**

Uses the LONGQ FIT module and performs preparatory processing to get the error log. Run this processing before calling R\_SDSI\_Open().

Incorporate the LONGQ FIT module separately.

# <span id="page-46-0"></span>**R\_SDSI\_Log()**

This function gets the error log.

#### **Format**

```
uint32_t R_SDSI_Log(
  uint32 t flg,
  uint32^-t fid,
  uint32_t line
)
```
#### **Parameters**

*flg*

0x00000001 (fixed value)

*fid*

0x0000003f (fixed value)

*line*

0x00001fff (fixed value)

# **Return Values**

*0 Successful operation*

### **Properties**

Prototype declarations are contained in r\_sdsi\_rx\_if.h.

#### **Description**

This function gets the error log.

To end the error log acquisition, call this function.

#### **Reentrant**

Reentrancy from a different channel is possible.

#### **Example**

```
#define USER_DRIVER_ID (0x00000001)
#define USER_LOG_MAX (0x0000003f)
#define USER_LOG_ADR_MAX (0x00001fff)
uint8 t io buff[4] = \{0, 0, 0, 0\};sdsi reg t sdsi reg;
sdsi reg.reg no = SDSI FUNC1 REG2;
sdsi reg.offset = 0x0;
sdsi reg.p buff = (uint32 t *)&io buff[0];
if (R_SDSI_WriteFuncReg(SDSI_CH0, &sdsi_reg) != SDSI_SUCCESS)
{
      /* Set last error log to buffer. */
     R_SDSI_Log(
           USER_DRIVER_ID,
           USER_LOG_MAX,
          USER_LOG_ADR_MAX
     );
```
#### **Special Notes**

}

Incorporate the LONGQ FIT module separately.

# <span id="page-47-0"></span>**4. Pin Setting**

To use the SDSI FIT module, input/output signals of the peripheral function have to be allocated to pins with the multi-function pin controller (MPC). This pin allocation is referred to as "pin setting" in this document. Please perform the pin setting before calling the R\_SDSI\_Open function.

When performing the pin setting in the  $e<sup>2</sup>$  studio, the pin setting feature of the Smart configurator can be used. When using the pin setting feature, a source file is output according to the option selected in the Pin Setting window in the Smart configurator. Pins are configured by calling the function defined in the source file. Refer to [Table 4.1](#page-47-2) for details.

<span id="page-47-2"></span>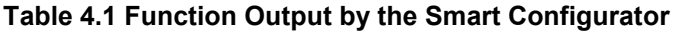

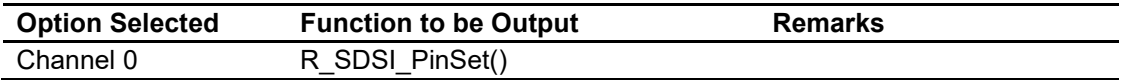

# <span id="page-47-1"></span>**4.1 Drive Capacity Control**

SDSI\_CMD and SDSI\_D0-SDSI\_D3 are input pins and perform response and data output.

Please reconsider the settings according to the circuit mounting the MCU.

The I/O port setting can be changed using the Drive Capacity Control Register (DSCR) or Drive Capacity Control Register 2 (DSCR2).

When using the pin setting function of "Smart Configurator", set the SDSI\_CMD pin and the SDSI\_D0- SDSI D3 pin to DSCR = 1 (high drive output).

Refer to [Table 4.2](#page-47-3) and check the settings as necessary.

#### <span id="page-47-3"></span>**Table 4.2 Drive Capacity Control**

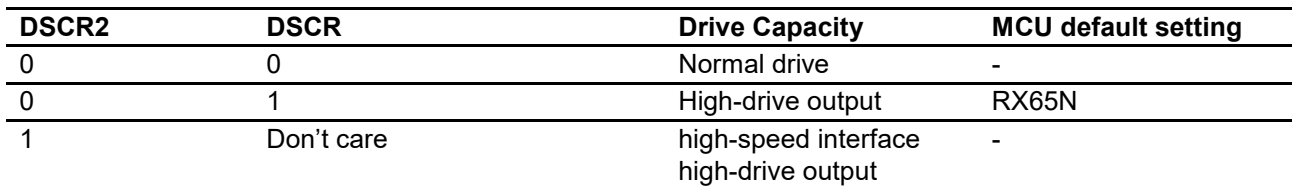

# <span id="page-48-0"></span>**5. Demo Program**

### <span id="page-48-1"></span>**5.1 Overview of Demo Program**

The demo program receives SD commands issued by the SD host and implements control of peripheral functions in response. This enables the SD host to treat the peripheral functions of the SD slave as if they were its own peripheral functions. Note that the sample program provides an example of code for SD slave processing, and that separate code for SD host processing is also necessary.

The demo program implements the following:

• Controls the GPIO FIT module and illuminates LEDs on the RSK board when designated SD commands are received.

#### <span id="page-48-2"></span>**5.2 Overview of APIs**

[Table 5.1](#page-48-5) lists the API functions included in the demo program.

#### <span id="page-48-5"></span>**Table 5.1 API Functions of Demo Program**

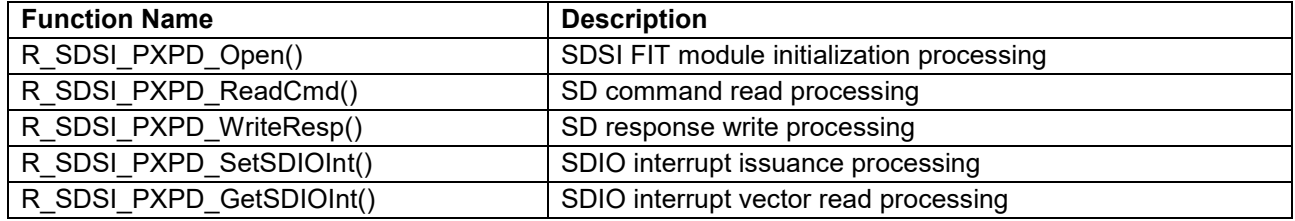

# <span id="page-48-3"></span>**5.3 Operation**

### <span id="page-48-4"></span>**5.3.1 Hardware**

[Figure 5-1](#page-48-6) is a block diagram of the hardware.

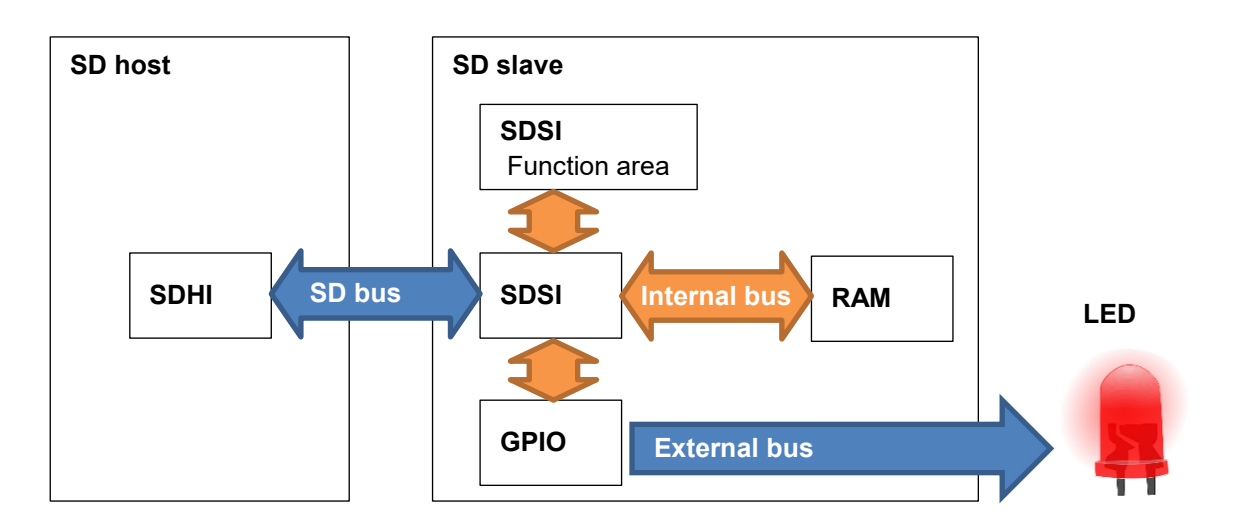

<span id="page-48-6"></span>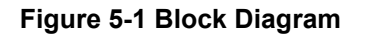

# <span id="page-49-0"></span>**5.3.2 Software**

### **5.3.2.1 State Transition Diagram**

[Figure 5-2](#page-49-1) is a diagram of state transitions.

When a designated SD command is received following initialization, the software controls the GPIO FIT module and illuminates LEDs on the RSK board. When the processing to illuminate the LEDs completes, an SDIO interrupt is issued to notify the SD host that processing is finished. Upon receiving the notification, the SD host releases the SDIO interrupt of the SD slave. This causes the SD slave to transition from the SDIO interrupt cancellation wait state to the idle state.

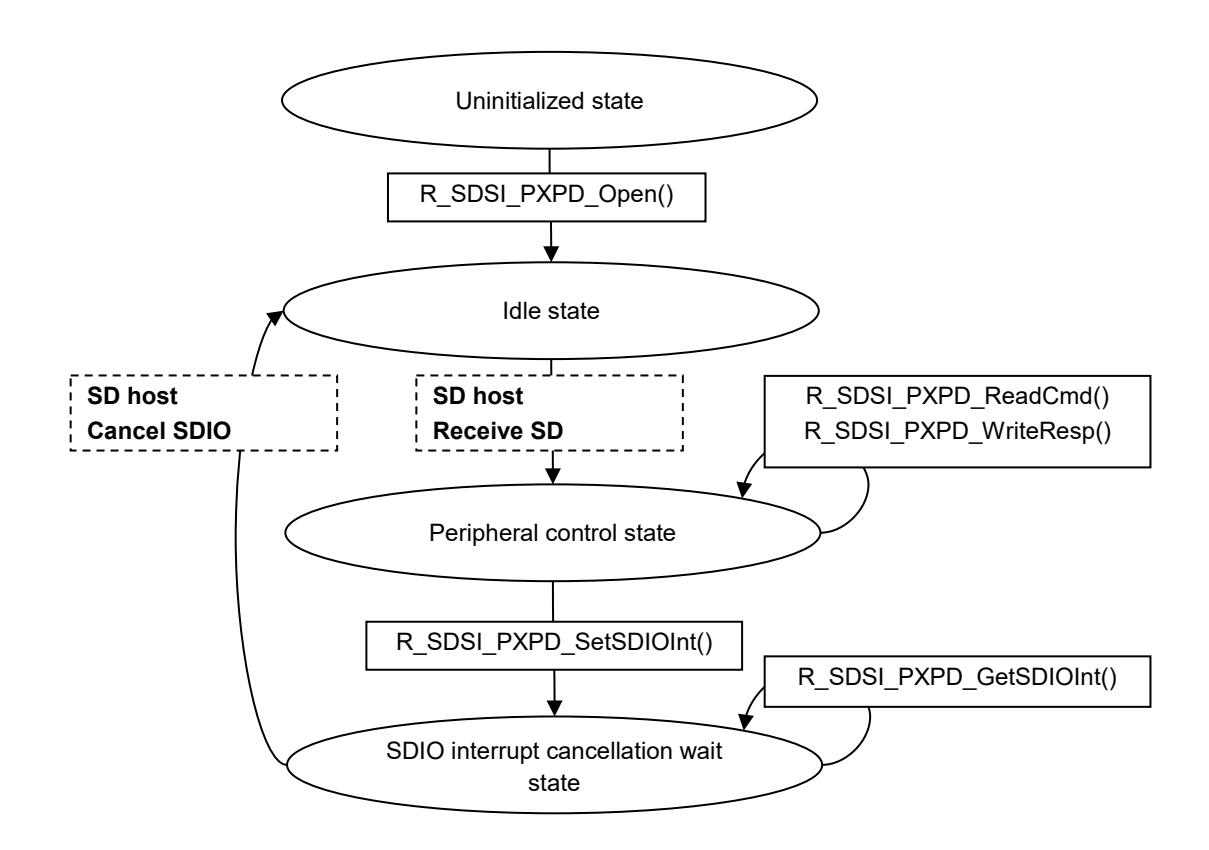

<span id="page-49-1"></span>**Figure 5-2 State Transition Diagram**

#### **5.3.2.2 Sequence Diagram**

[Figure 5-3](#page-50-0) is a sequence diagram. The SD host accesses the SD slave, which controls the GPIO and illuminates the LEDs. The details are as follows:

- ① The SD host takes information on the GPIO FIT module, which is controlled by the SD slave, arranges it into a packet, and transmits it to the SD slave.
- ② The SD slave extracts the information from the packet received from the SD host and runs the appropriate GPIO FIT module API function.
- ③ The SD slave issues an SDIO interrupt to notify the SD host of the API function execution result.
- ④ When the SD host detects the SDIO interrupt, it checks the API function execution result and cancels the SDIO interrupt.

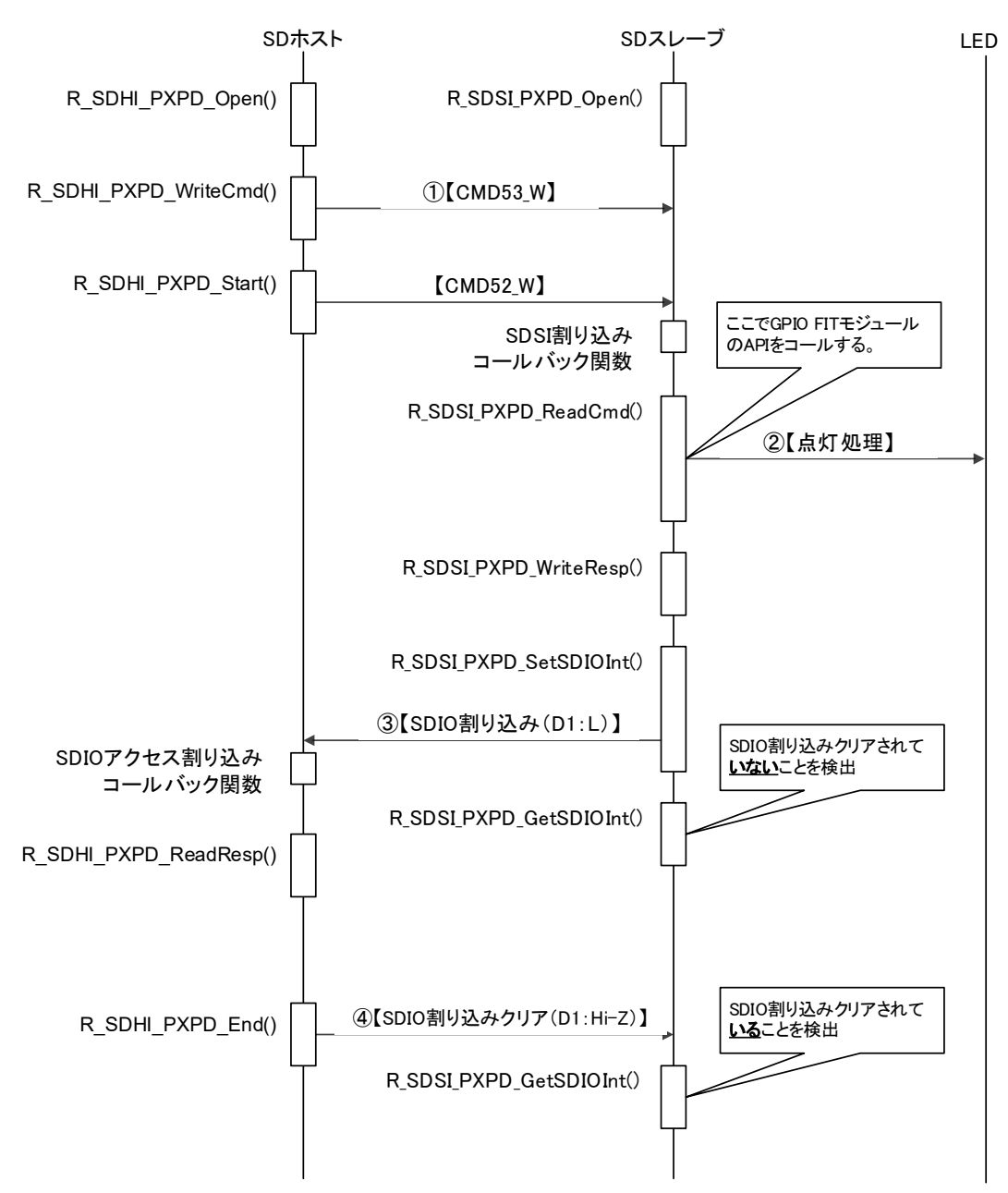

<span id="page-50-0"></span>**Figure 5-3 Sequence Diagram of LED Illumination under GPIO Control**

### **5.3.2.3 Discription of r\_sdsi\_pxpd\_rx.c**

[Table 5.2](#page-52-0) shows the allocation of data in the Function1 Register1 (Func1 Reg1) area. The code in r\_sdsi\_pxpd\_rx.c references the data in Func1 Reg1, which is accessed by the SD host, and illuminates the LEDs of the SD slave. The details are described below.

- Runs R\_SDSI\_PXPD\_Open() and waits until the value of Func1 Reg1 offset address "00h (status)" changes to " $\overline{0}$ xD0".
- When "0xD0" is detected, calls R\_SDSI\_PXPD\_ReadCmd() to read the information listed in Table 5.2. The sample program reads from "0x0C (function number)" to "0x03", then runs the GPIO FIT module's R\_GPIO\_PinWrite() function. This causes the LEDs on the RSK board to illuminate.
- Calls R\_SDSI\_PXPD\_WriteResp() to update offset address "0x18 (FIT module return value)".
- To notify the SD host when processing completes, calls R\_SDSI\_PXPD\_SetSDIOInt() to issue an SDIO interrupt.
- The SD host cancels the SDIO interrupt, and processing ends.

# <span id="page-52-0"></span>**Table 5.2 Register1 Allocations**

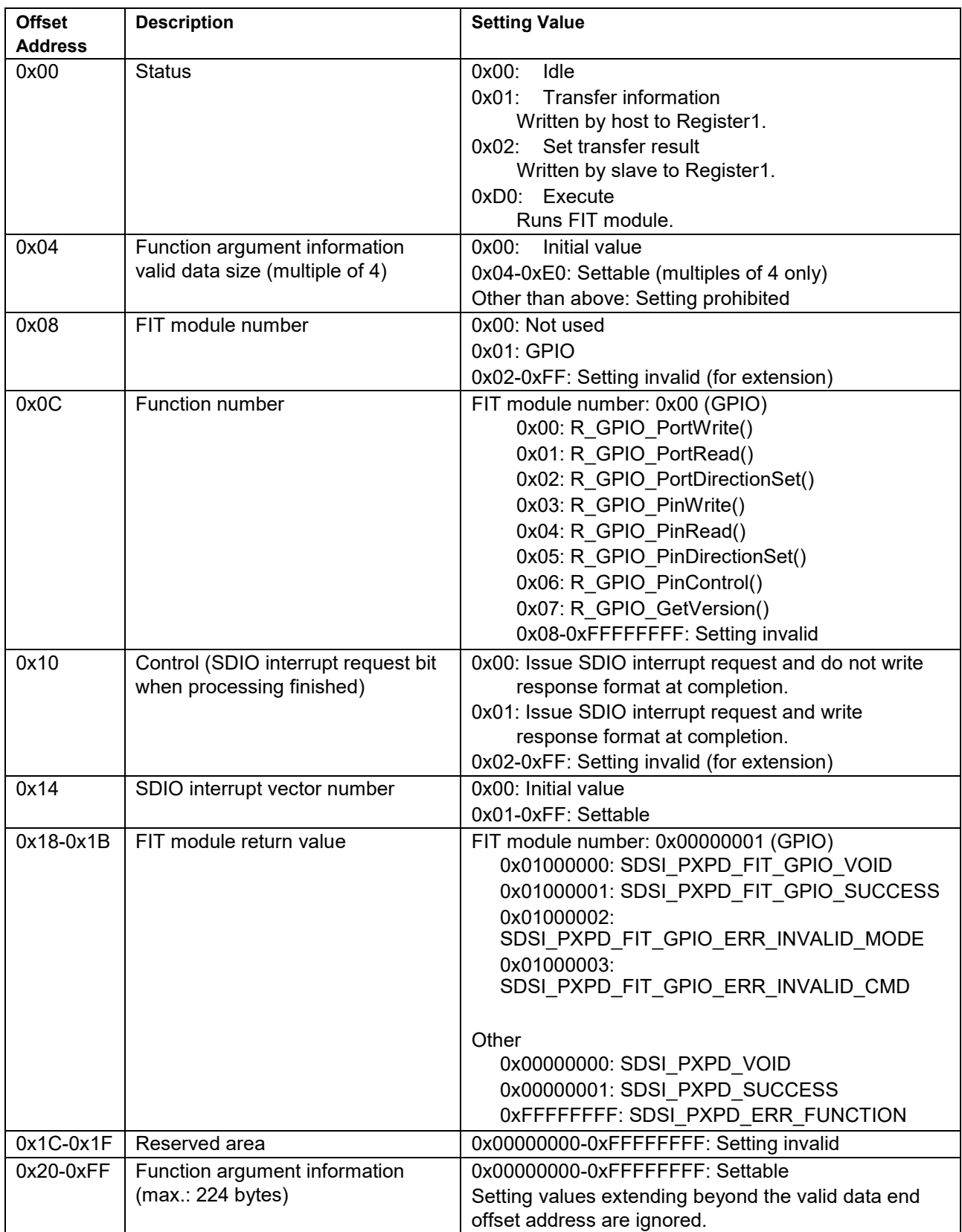

### **5.3.2.4 Discription of r\_sdsi\_pxpd\_rx\_config.h**

It is a demonstration program that lights the LED.

GPIO\_PORT\_7\_PIN\_3 of RSKRX65N-2MB is the default setting. Please customize r\_sdsi\_pxpd\_rx\_config.h.

When connecting your MCU and LED, the demonstration program will operate.

- 1. Prepare the hardware manual of the MCU you are using.
- 2. Make sure the LED (lit) and the MCU port are connected.
- 3. Set the port output data register (PODR) of the MCU port to LED0\_PODR of the header file.
- 4. Set the port direction register (PDR) of the MCU port to LED0\_PDR of the header file.

#### <span id="page-54-0"></span>**5.4 Procedure from Adding FIT Modules to Building**

The procedure for adding FIT modules to your project and building it is described below. Note that the procedure below applies to the SD slave, and that a separate environment must be created for the SD host.

Connect the pins of the SD host and SD slave as indicated below:

-SDHI\_CLK<==>SDSI\_CLK

```
-SDHI_CMD<==>SDSI_CMD
```

```
-SDHI_D0<==>SDSI_D0
```
-SDHI\_D1<==>SDSI\_D1

-SDHI\_D2<==>SDSI\_D2

-SDHI\_D3<==>SDSI\_D3

- $\bullet$  Create a new project in  $e^2$  studio.
- Refer to [2.12, Adding FIT Modules to Projects,](#page-15-1) and add the following FIT modules to your project:

-r\_bsp

-r\_gpio\_rx

-r\_sdsi\_rx

- Refer to 5.5, Downloading the Demo, and obtain the product package.
- Add the following demo program files, contained in the FITDemos folder of the product package, to your project:

-r\_sdsi\_pxpd\_rx.c

-r\_sdsi\_pxpd\_rx.h

 When settings are complete, perform the following step to build the project: Menu [Project] > [Build Project]

 If the build does not complete successfully, refer to "6.2, Troubleshooting", or ["7, Reference](#page-64-0)  [Documents"](#page-64-0).

# <span id="page-54-1"></span>**5.5 Downloading the Demo**

The demo project is not included in the RX driver package. In order to use the demo project, it is necessary to download each of the FIT modules individually. In the Application Note tab of the Smart Browser, rightclick this application note and select Sample Code (Download) to download the demo project.

#### <span id="page-55-0"></span>**5.6 API Functions**

#### <span id="page-55-1"></span>**5.6.1 R\_SDSI\_PXPD\_Open()**

This function initializes the SDSI FIT module. Run it before using the other API functions.

#### **Format**

```
sdsi pxpd status t R SDSI PXPD Open(
   sdsi_pxpd_int_callback_info_t * p_int_callback_info
)
```
#### **Parameters**

#### *\* p\_int\_callback\_info*

Pointer to structure for callback functions

 $(*$  callback)(sdsi\_cmd\_t  $*)$ 

R\_SDSI\_RegistIntCallback () callback function

(\* callback\_dt)(sdsi\_cmd\_t \*)

R\_SDSI\_RegistDtIntCallback() callback function

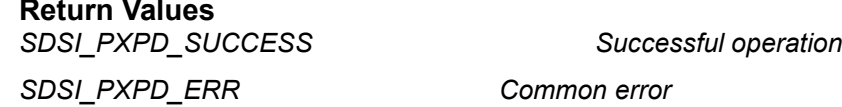

#### **Properties**

Prototype declarations are contained in r\_sdsi\_pxpd\_rx.h.

#### **Description**

The sample program follows the steps below to call the function and initialize the SDSI FIT module.

- 1. Calls R SDSI Open() to initialize the SDSI FIT module.
- 2. Calls R\_SDSI\_RegistIntCallback() to register the SDSI command interrupt callback function.
- 3. Calls R\_SDSI\_RegistDtIntCallback() to register the SDSI DMA transfer end interrupt callback function.
- 4. Calls R\_SDSI\_WriteCisReg() and R\_SDSI\_ReadCisReg(), in that order, to access the CIS registers.
- 5. Calls R\_SDSI\_PinSet() to assign ports to pins.
- 6. Calls R\_SDSI\_Initialize() to make initial settings to the SDSI IP module. After a Successful operation, transitions to the C flag polling state.
- 7. Calls R\_SDSI\_CflagPolling() to get the R4 response C flag state. After initialization processing by R\_SDSI\_Initialize(), calls this function and confirms that the return value is SDSI\_SUCCESS (C flag (ready)).

#### **Reentrant**

Reentrancy from a different channel is possible.

#### **Example**

```
ret = R_SDSI_PXPD_Open(&call);
if (SDSI_PXPD_SUCCESS != ret)
{
         trap();
}
```
#### **Special Notes**

For details of each function, refer to ["3, API Functions"](#page-16-0).

# <span id="page-56-0"></span>**5.6.2 R\_SDSI\_PXPD\_ReadCmd()**

Performs SD command read processing.

#### **Format**

```
sdsi_pxpd_status_t R_SDSI_PXPD_ReadCmd(
  uint32_t * p_result,
  uint8_t * p_arg_data
)
```
#### **Parameters**

*\* p\_result*

FIT GPIO return value

*\* p\_arg\_data*

Read buffer pointer (1 byte)

# **Return Values**

**Successful operation** *SDSI\_ERR Common error*

#### **Properties**

Prototype declarations are contained in r\_sdsi\_pxpd\_rx.h.

#### **Description**

The sample program follows the steps below to call the function and perform SD command read processing.

- 1. Calls R\_SDSI\_ReadFuncReg() to read the value of FN1 Data Register m (m = 1, 3, or 5).
- 2. Operation branches based on the offset 0x00 value.
	- -When offset 0x00 value is SDSI\_PXPD\_FIT\_GPIO and offset 0x08 value is SDSI\_PXPD\_FIT\_GPIO, R\_SDSI\_PXPD\_ReadCmd() calls r\_sdsi\_pxpd\_fit\_gpio().
	- -When offset 0x00 value is SDSI\_PXPD\_STATUS\_DO\_ENABLE\_DIRECT, r\_sdsi\_pxpd\_direct() is called with SDSI direct transfer ON.
	- -When offset 0x00 value is SDSI\_PXPD\_STATUS\_DO\_DISABLE\_DIRECT, r\_sdsi\_pxpd\_direct() is called with SDSI direct transfer OFF.

#### **Reentrant**

Reentrancy from a different channel is possible.

#### **Example**

```
ret = R SDSI PXPD ReadCmd(&io buff.l, &g_sdsi_pxpd_buff[0]);
if (SDSI_PXPD_SUCCESS != ret)
\left\{ \right.trap();
}
```
# **Special Notes**

None

# <span id="page-57-0"></span>**5.6.3 R\_SDSI\_PXPD\_WriteResp()**

Performs SD response write processing.

#### **Format**

```
sdsi_pxpd_status_t R_SDSI_PXPD_WriteResp(
  uint32_t result
)
```
#### **Parameters**

*result*

Write buffer

# **Return Values**

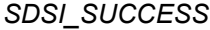

**Successful operation.** *SDSI\_ERR Common error*

### **Properties**

Prototype declarations are contained in r\_sdsi\_pxpd\_rx.h.

### **Description**

The sample program follows the steps below to call the function and perform SD response write processing.

- 1 Calls R\_SDSI\_ReadFuncReg() to read the value at offset 0x10 of FN1 Data Register 1 and confirm the command to be run.
- 2 If the command read is SDSI\_PXPD\_CTRL\_SDIO\_INT\_WRITE, calls R\_SDSI\_WriteFuncReg() to set the result at offset 0x18 of FN1 Data Register 1.

#### **Reentrant**

Reentrancy from a different channel is possible.

#### **Example**

```
ret = R SDSI PXPD WriteResp(io buff.l);
if (SDSI_PXPD_SUCCESS != ret)
{
         trap();
}
```
# **Special Notes**

None

# <span id="page-58-0"></span>**5.6.4 R\_SDSI\_PXPD\_SetSDIOInt()**

Performs SDIO interrupt issuance processing.

### **Format**

```
sdsi pxpd status t R SDSI PXPD SetSDIOInt(
           void
```
)

**Parameters**

*void*

# **Return Values**

**Successful operation** *SDSI\_ERR Common error*

### **Properties**

Prototype declarations are contained in r\_sdsi\_pxpd\_rx.h.

#### **Description**

The sample program follows the steps below to call the function and perform SD command read processing.

- 1. Calls R\_SDSI\_WriteFuncReg() to initialize offset 0x00 of FN1 data register to "0".
- 2. Calls R\_SDSI\_ReadFuncReg() to read offset 0x14 of FN1 data register 1 in order to get the SDIO interrupt vector number.
- 3. Calls R\_SDSI\_WriteIntVectorReg() to issue an SDIO interrupt.

#### **Reentrant**

Reentrancy from a different channel is possible.

#### **Example**

```
ret = R SDSI PXPD SetSDIOInt();
if (SDSI_PXPD_SUCCESS != ret)
{
         trap();
}
```
#### **Special Notes** None

R01AN3238EJ0205 Rev.2.05 Page 59 of 66 Mar.15.25

# <span id="page-59-0"></span>**5.6.5 R\_SDSI\_PXPD\_GetSDIOInt()**

Performs SDIO interrupt vector read processing.

#### **Format**

```
sdsi_pxpd_status_t R_SDSI_PXPD_GetSDIOInt(
           uint8_t * p_vector
```
)

#### **Parameters**

*\* p\_vector*

SDIO interrupt vector buffer(1 byte)

# **Return Values**

**Successful operation** *SDSI\_ERR Common error*

#### **Properties**

Prototype declarations are contained in r\_sdsi\_pxpd\_rx.h.

#### **Description**

The sample program follows the steps below to call the function and perform SDIO interrupt vector read processing.

1. R\_SDSI\_ReadIntVectorReg()

#### **Reentrant**

Reentrancy from a different channel is possible.

#### **Example**

```
ret = R SDSI PXPD GetSDIOInt(&io buff.c[0]);
if (SDSI_PXPD_SUCCESS != ret)
{
     trap();
}
```
### **Special Notes**

None

# <span id="page-60-1"></span>**6. Appendix**

# <span id="page-60-0"></span>**6.1 Operating Environment**

This section describes confirmed operation environment for the SDSI FIT module.

# **Table 6.1 Operation Confirmation Environment (Rev.2.00)**

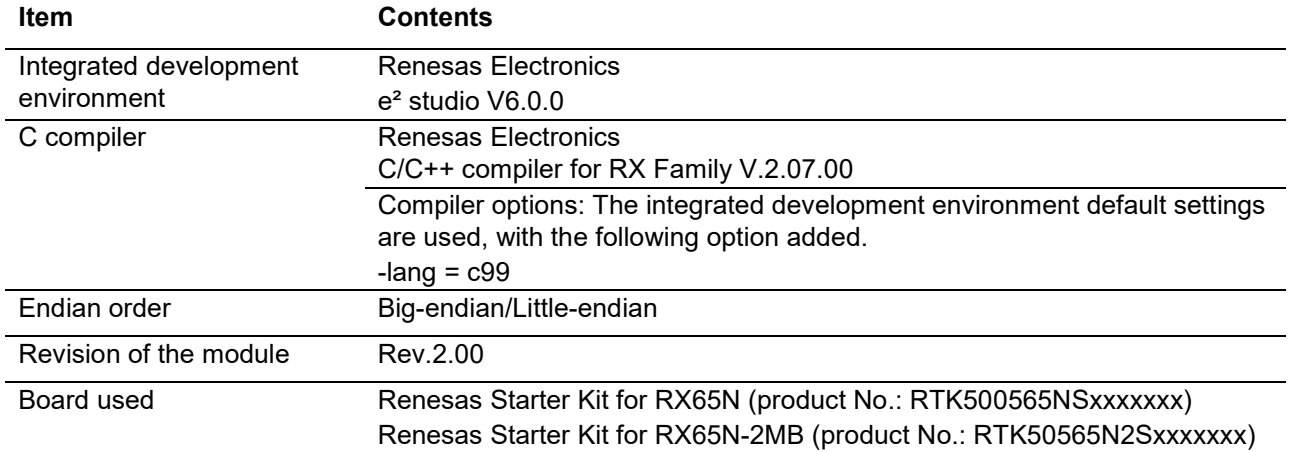

#### **Table 6.2 Operation Confirmation Environment (Rev.2.02)**

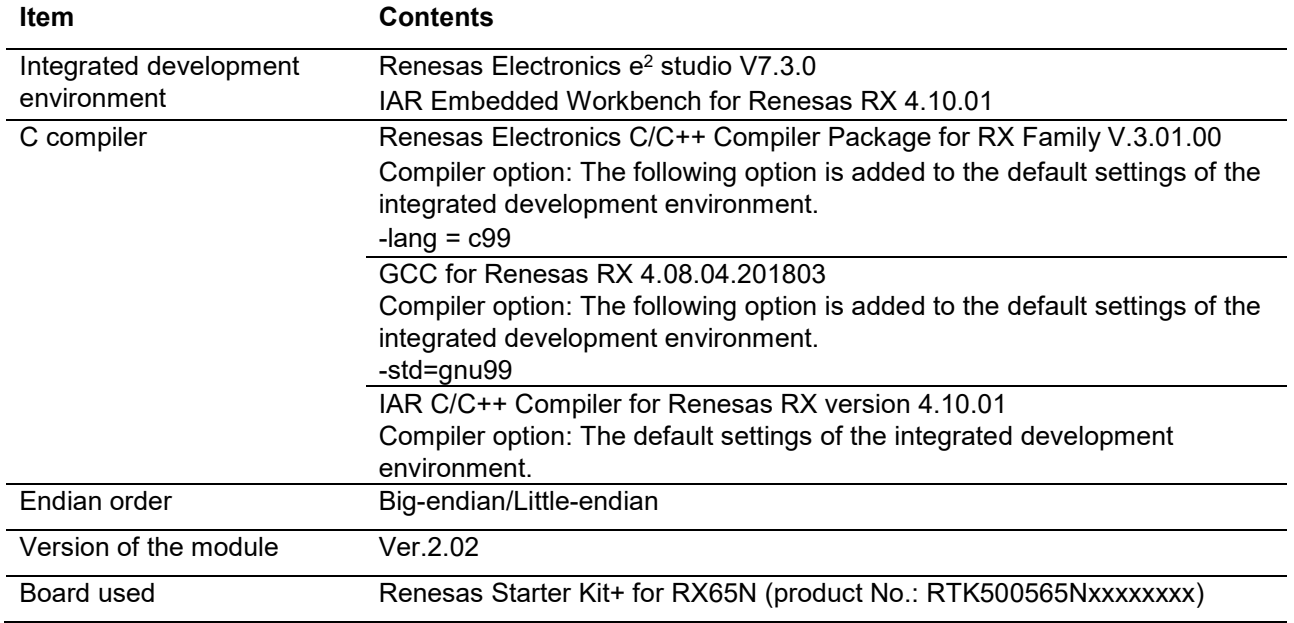

## **Table 6.3 Operation Confirmation Environment (Rev.2.03)**

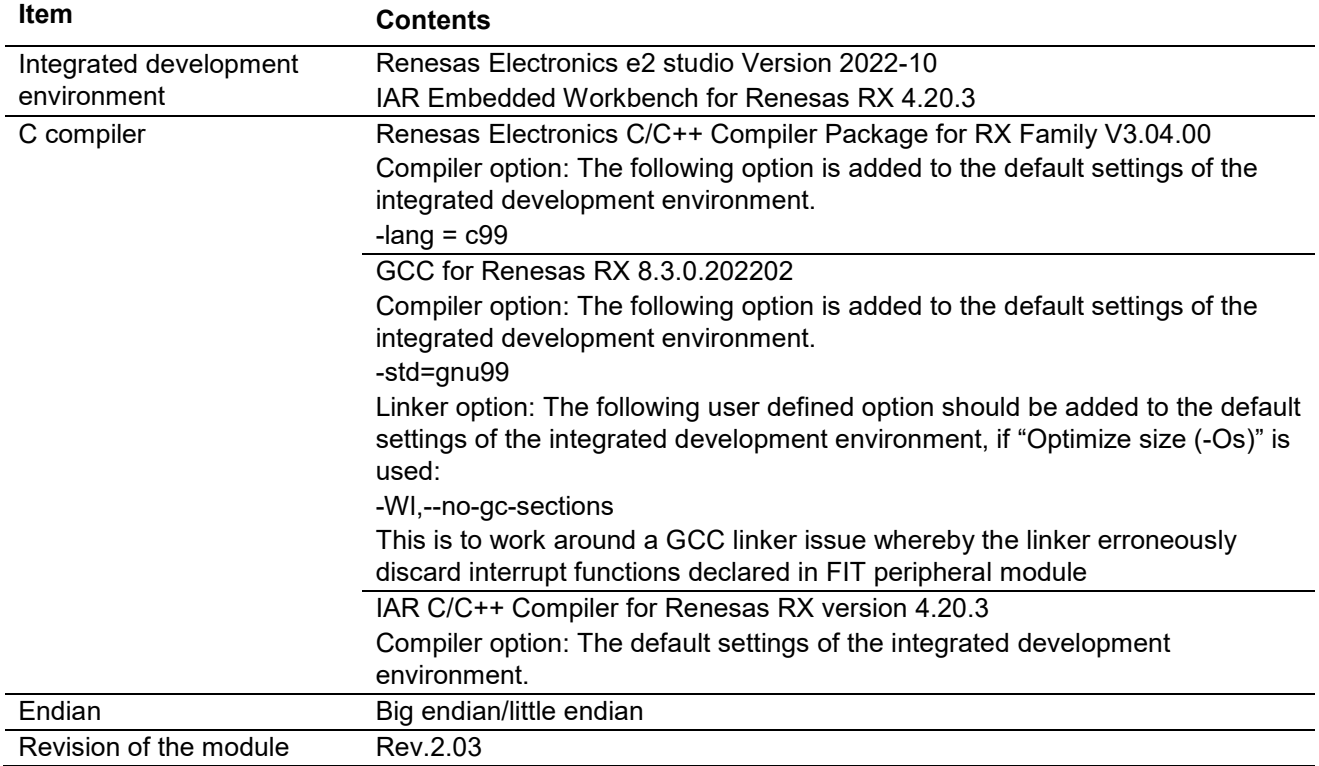

# **Table 6.4 Operation Confirmation Environment (Rev.2.04)**

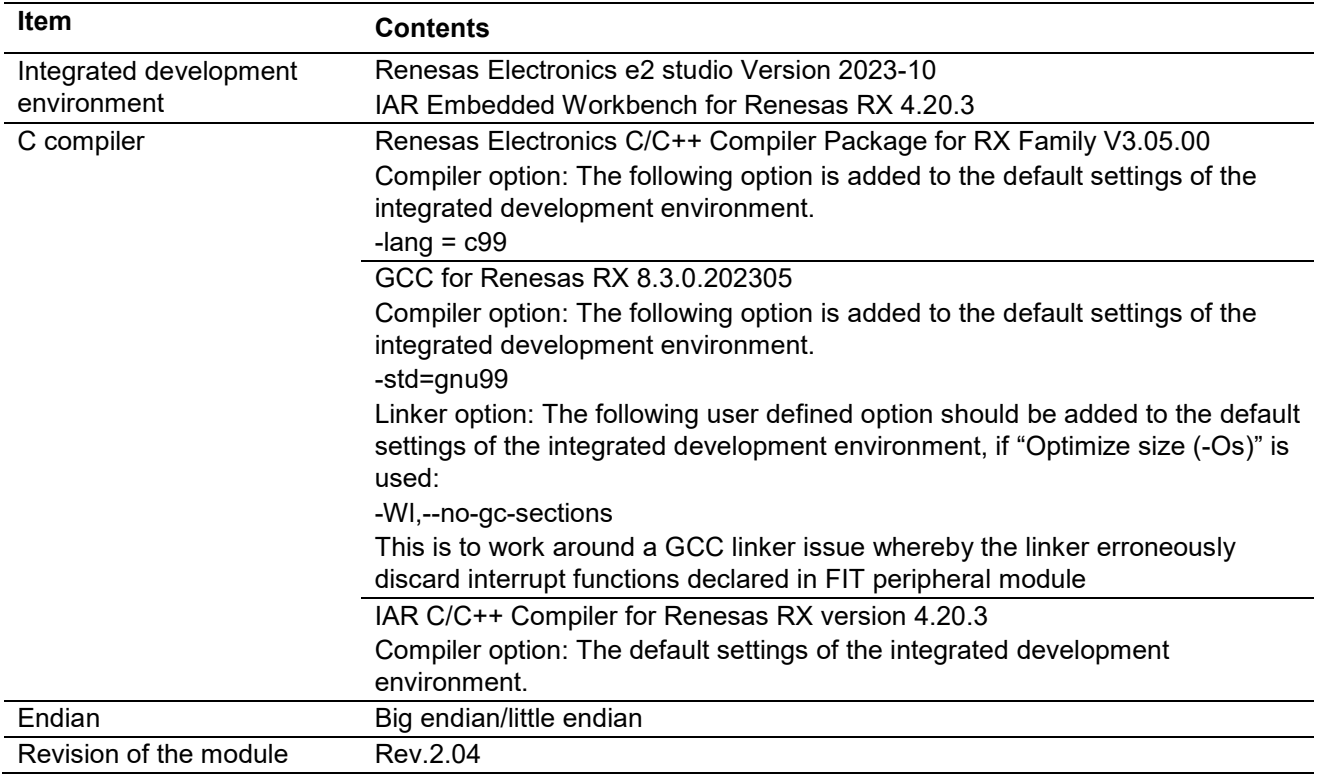

# **Table 6.5 Operation Confirmation Environment (Rev.2.05)**

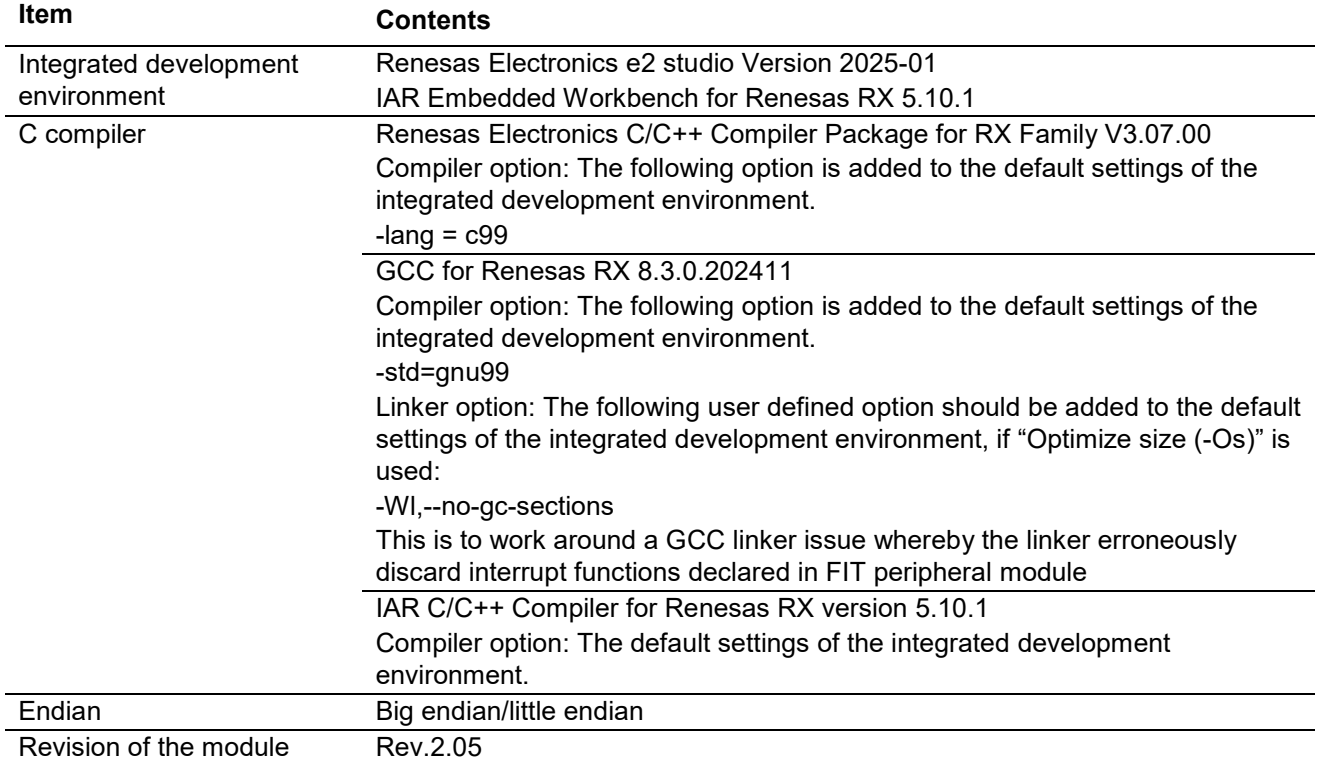

# <span id="page-63-0"></span>**6.2 Troubleshooting**

(1) Q: I have added the FIT module to the project and built it. Then I got the error: Could not open source file "platform.h".

A: The FIT module may not be added to the project properly. Check if the method for adding FIT modules is correct with the following documents:

When using CS+:

Application note "Adding Firmware Integration Technology Modules to CS+ Projects (R01AN1826)"

When using  $e^2$  studio:

Application note "Adding Firmware Integration Technology Modules to Projects (R01AN1723)"

When using a FIT module, the board support package FIT module (BSP module) must also be added to the project. For this, refer to the application note "Board Support Package Module Using Firmware Integration Technology (R01AN1685)".

(2) Q: I have added the FIT module to the project and built it. Then I got the error: This MCU is not supported by the current r\_sdsi\_rx module.

A: The FIT module you added may not support the target device chosen in the user project. Check if the FIT module supports the target device for the project used.

# <span id="page-64-0"></span>**7. Reference Documents**

User's Manual: Hardware Technical Update/Technical News User's Manual: Development Tools RX Family CC-RX Compiler User's Manual (R20UT3248) The latest version can be downloaded from the Renesas Electronics website.

# <span id="page-64-1"></span>**Technical Updates**

This module reflects the contents of the following technical updates:

TN-RX\*-A176A/E

# <span id="page-65-0"></span>**Revision History**

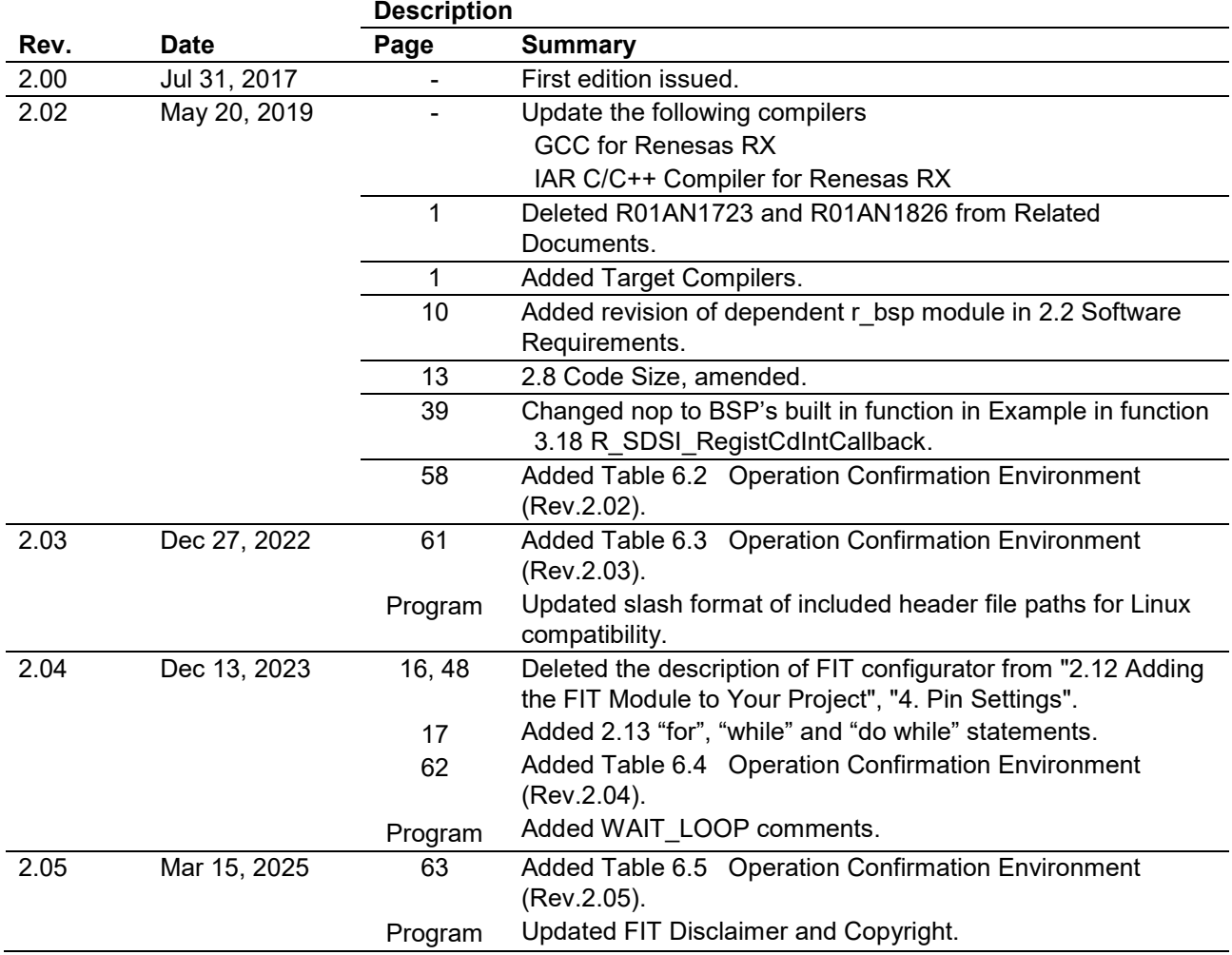

### **General Precautions in the Handling of Microprocessing Unit and Microcontroller Unit Products**

The following usage notes are applicable to all Microprocessing unit and Microcontroller unit products from Renesas. For detailed usage notes on the products covered by this document, refer to the relevant sections of the document as well as any technical updates that have been issued for the products.

#### 1. Precaution against Electrostatic Discharge (ESD)

A strong electrical field, when exposed to a CMOS device, can cause destruction of the gate oxide and ultimately degrade the device operation. Steps must be taken to stop the generation of static electricity as much as possible, and quickly dissipate it when it occurs. Environmental control must be adequate. When it is dry, a humidifier should be used. This is recommended to avoid using insulators that can easily build up static electricity. Semiconductor devices must be stored and transported in an anti-static container, static shielding bag or conductive material. All test and measurement tools including work benches and floors must be grounded. The operator must also be grounded using a wrist strap. Semiconductor devices must not be touched with bare hands. Similar precautions must be taken for printed circuit boards with mounted semiconductor devices.

#### 2. Processing at power-on

The state of the product is undefined at the time when power is supplied. The states of internal circuits in the LSI are indeterminate and the states of register settings and pins are undefined at the time when power is supplied. In a finished product where the reset signal is applied to the external reset pin, the states of pins are not guaranteed from the time when power is supplied until the reset process is completed. In a similar way, the states of pins in a product that is reset by an on-chip power-on reset function are not guaranteed from the time when power is supplied until the power reaches the level at which resetting is specified.

3. Input of signal during power-off state

Do not input signals or an I/O pull-up power supply while the device is powered off. The current injection that results from input of such a signal or I/O pull-up power supply may cause malfunction and the abnormal current that passes in the device at this time may cause degradation of internal elements. Follow the guideline for input signal during power-off state as described in your product documentation.

4. Handling of unused pins

Handle unused pins in accordance with the directions given under handling of unused pins in the manual. The input pins of CMOS products are generally in the high-impedance state. In operation with an unused pin in the open-circuit state, extra electromagnetic noise is induced in the vicinity of the LSI, an associated shoot-through current flows internally, and malfunctions occur due to the false recognition of the pin state as an input signal become possible.

5. Clock signals

After applying a reset, only release the reset line after the operating clock signal becomes stable. When switching the clock signal during program execution, wait until the target clock signal is stabilized. When the clock signal is generated with an external resonator or from an external oscillator during a reset, ensure that the reset line is only released after full stabilization of the clock signal. Additionally, when switching to a clock signal produced with an external resonator or by an external oscillator while program execution is in progress, wait until the target clock signal is stable.

#### 6. Voltage application waveform at input pin

Waveform distortion due to input noise or a reflected wave may cause malfunction. If the input of the CMOS device stays in the area between  $V_{\text{IL}}$ (Max.) and V<sub>IH</sub> (Min.) due to noise, for example, the device may malfunction. Take care to prevent chattering noise from entering the device when the input level is fixed, and also in the transition period when the input level passes through the area between  $V_{II}$  (Max.) and  $V_{II}$  (Min.).

7. Prohibition of access to reserved addresses

Access to reserved addresses is prohibited. The reserved addresses are provided for possible future expansion of functions. Do not access these addresses as the correct operation of the LSI is not guaranteed.

#### 8. Differences between products

Before changing from one product to another, for example to a product with a different part number, confirm that the change will not lead to problems. The characteristics of a microprocessing unit or microcontroller unit products in the same group but having a different part number might differ in terms of internal memory capacity, layout pattern, and other factors, which can affect the ranges of electrical characteristics, such as characteristic values, operating margins, immunity to noise, and amount of radiated noise. When changing to a product with a different part number, implement a systemevaluation test for the given product.

#### **Notice**

- 1. Descriptions of circuits, software and other related information in this document are provided only to illustrate the operation of semiconductor products and application examples. You are fully responsible for the incorporation or any other use of the circuits, software, and information in the design of your product or system. Renesas Electronics disclaims any and all liability for any losses and damages incurred by you or third parties arising from the use of these circuits, software, or information.
- 2. Renesas Electronics hereby expressly disclaims any warranties against and liability for infringement or any other claims involving patents, copyrights, or other intellectual property rights of third parties, by or arising from the use of Renesas Electronics products or technical information described in this document, including but not limited to, the product data, drawings, charts, programs, algorithms, and application examples.
- 3. No license, express, implied or otherwise, is granted hereby under any patents, copyrights or other intellectual property rights of Renesas Electronics or others.
- 4. You shall be responsible for determining what licenses are required from any third parties, and obtaining such licenses for the lawful import, export, manufacture, sales, utilization, distribution or other disposal of any products incorporating Renesas Electronics products, if required.
- 5. You shall not alter, modify, copy, or reverse engineer any Renesas Electronics product, whether in whole or in part. Renesas Electronics disclaims any and all liability for any losses or damages incurred by you or third parties arising from such alteration, modification, copying or reverse engineering.
- 6. Renesas Electronics products are classified according to the following two quality grades: "Standard" and "High Quality". The intended applications for each Renesas Electronics product depends on the product's quality grade, as indicated below.
	- "Standard": Computers; office equipment; communications equipment; test and measurement equipment; audio and visual equipment; home electronic appliances; machine tools; personal electronic equipment; industrial robots; etc.

"High Quality": Transportation equipment (automobiles, trains, ships, etc.); traffic control (traffic lights); large-scale communication equipment; key financial terminal systems; safety control equipment; etc.

Unless expressly designated as a high reliability product or a product for harsh environments in a Renesas Electronics data sheet or other Renesas Electronics document, Renesas Electronics products are not intended or authorized for use in products or systems that may pose a direct threat to human life or bodily injury (artificial life support devices or systems; surgical implantations; etc.), or may cause serious property damage (space system; undersea repeaters; nuclear power control systems; aircraft control systems; key plant systems; military equipment; etc.). Renesas Electronics disclaims any and all liability for any damages or losses incurred by you or any third parties arising from the use of any Renesas Electronics product that is inconsistent with any Renesas Electronics data sheet, user's manual or other Renesas Electronics document.

- 7. No semiconductor product is absolutely secure. Notwithstanding any security measures or features that may be implemented in Renesas Electronics hardware or software products, Renesas Electronics shall have absolutely no liability arising out of any vulnerability or security breach, including but not limited to any unauthorized access to or use of a Renesas Electronics product or a system that uses a Renesas Electronics product. RENESAS ELECTRONICS DOES NOT WARRANT OR GUARANTEE THAT RENESAS ELECTRONICS PRODUCTS, OR ANY SYSTEMS CREATED USING RENESAS ELECTRONICS PRODUCTS WILL BE INVULNERABLE OR FREE FROM CORRUPTION, ATTACK, VIRUSES, INTERFERENCE, HACKING, DATA LOSS OR THEFT, OR OTHER SECURITY INTRUSION ("Vulnerability Issues"). RENESAS ELECTRONICS DISCLAIMS ANY AND ALL RESPONSIBILITY OR LIABILITY ARISING FROM OR RELATED TO ANY VULNERABILITY ISSUES. FURTHERMORE, TO THE EXTENT PERMITTED BY APPLICABLE LAW, RENESAS ELECTRONICS DISCLAIMS ANY AND ALL WARRANTIES, EXPRESS OR IMPLIED, WITH RESPECT TO THIS DOCUMENT AND ANY RELATED OR ACCOMPANYING SOFTWARE OR HARDWARE, INCLUDING BUT NOT LIMITED TO THE IMPLIED WARRANTIES OF MERCHANTABILITY, OR FITNESS FOR A PARTICULAR PURPOSE.
- 8. When using Renesas Electronics products, refer to the latest product information (data sheets, user's manuals, application notes, "General Notes for Handling and Using Semiconductor Devices" in the reliability handbook, etc.), and ensure that usage conditions are within the ranges specified by Renesas Electronics with respect to maximum ratings, operating power supply voltage range, heat dissipation characteristics, installation, etc. Renesas Electronics disclaims any and all liability for any malfunctions, failure or accident arising out of the use of Renesas Electronics products outside of such specified ranges.
- 9. Although Renesas Electronics endeavors to improve the quality and reliability of Renesas Electronics products, semiconductor products have specific characteristics, such as the occurrence of failure at a certain rate and malfunctions under certain use conditions. Unless designated as a high reliability product or a product for harsh environments in a Renesas Electronics data sheet or other Renesas Electronics document, Renesas Electronics products are not subject to radiation resistance design. You are responsible for implementing safety measures to guard against the possibility of bodily injury, injury or damage caused by fire, and/or danger to the public in the event of a failure or malfunction of Renesas Electronics products, such as safety design for hardware and software, including but not limited to redundancy, fire control and malfunction prevention, appropriate treatment for aging degradation or any other appropriate measures. Because the evaluation of microcomputer software alone is very difficult and impractical, you are responsible for evaluating the safety of the final products or systems manufactured by you.
- 10. Please contact a Renesas Electronics sales office for details as to environmental matters such as the environmental compatibility of each Renesas Electronics product. You are responsible for carefully and sufficiently investigating applicable laws and regulations that regulate the inclusion or use of controlled substances, including without limitation, the EU RoHS Directive, and using Renesas Electronics products in compliance with all these applicable laws and regulations. Renesas Electronics disclaims any and all liability for damages or losses occurring as a result of your noncompliance with applicable laws and regulations.
- 11. Renesas Electronics products and technologies shall not be used for or incorporated into any products or systems whose manufacture, use, or sale is prohibited under any applicable domestic or foreign laws or regulations. You shall comply with any applicable export control laws and regulations promulgated and administered by the governments of any countries asserting jurisdiction over the parties or transactions.
- 12. It is the responsibility of the buyer or distributor of Renesas Electronics products, or any other party who distributes, disposes of, or otherwise sells or transfers the product to a third party, to notify such third party in advance of the contents and conditions set forth in this document.
- 13. This document shall not be reprinted, reproduced or duplicated in any form, in whole or in part, without prior written consent of Renesas Electronics.
- 14. Please contact a Renesas Electronics sales office if you have any questions regarding the information contained in this document or Renesas Electronics products.
- (Note1) "Renesas Electronics" as used in this document means Renesas Electronics Corporation and also includes its directly or indirectly controlled subsidiaries.
- (Note2) "Renesas Electronics product(s)" means any product developed or manufactured by or for Renesas Electronics.

(Rev.5.0-1 October 2020)

# **Corporate Headquarters Contact information**

TOYOSU FORESIA, 3-2-24 Toyosu, Koto-ku, Tokyo 135-0061, Japan

[www.renesas.com](https://www.renesas.com/)

### **Trademarks**

Renesas and the Renesas logo are trademarks of Renesas Electronics Corporation. All trademarks and registered trademarks are the property of their respective owners.

For further information on a product, technology, the most up-to-date version of a document, or your nearest sales office, please visit: [www.renesas.com/contact/.](https://www.renesas.com/contact/)